**Česká zemědělská univerzita v Praze Technická fakulta Katedra elektrotechniky a automatizace**

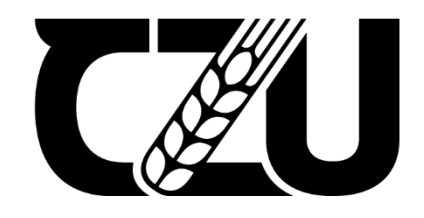

# **Bakalářská práce**

# **Simulace PID regulace**

Vedoucí práce: Ing. Monika Hromasová, Ph.D.

Autor práce: Jan Legner

© 2021 ČZU v Praze

# ČESKÁ ZEMĚDĚLSKÁ UNIVERZITA V PRAZE

Technická fakulta

# ZADÁNÍ BAKALÁŘSKÉ PRÁCE

Jan Legner

Zemědělské inženýrství Informační a řídicí technika v agropotravinářském komplexu

Název práce

Simulace PID regulace

Název anglicky

**PID control simulation** 

## Cíle práce

Cílem bakalářské práce je ověření teoretických předpokladů regulace soustav pomocí PID regulátorů vytvořením simulace opensourcovém prostředí Scilab Xcos.

## **Metodika**

- teoretický rozbor PID regulátoru
- metody nastavení parametrů regulátorů
- tvorba skriptů pro nastavení složek PID regulace
- simulace PID regulace v programu Scilab Xcos

## Doporučený rozsah práce

30 stran

## Klíčová slova

Scilab Xcos, regulační obvod, automatizace, metody regulace

## Doporučené zdroje informací

BALÁTĚ, J. Automatické řízení. Praha: BEN – technická literatura, 2004. ISBN 80-7300-148-9. BAUDIM, M. Introduction to Scilab. Scilab Consortioum. 2010

LINDA, M. et al. Počítačové modelování dynamických soustav – Scilab : podklady ke cvičení. Praha: Česká zemědělská univerzita, 2018. ISBN 978-80-213-2851-8.

ŠVARC, I. Automatizace : automatické řízení. Brno: Akademické nakladatelství CERM, 2005. ISBN 80-214-2943-7.

Předběžný termín obhajoby 2020/2021 LS-TF

## Vedoucí práce

Ing. Monika Hromasová, Ph.D.

Garantující pracoviště Katedra elektrotechniky a automatizace

Elektronicky schváleno dne 31. 1. 2019

Ing. Miloslav Linda, Ph.D. Vedoucí katedry

Elektronicky schváleno dne 15. 2. 2019

doc. Ing. Jiří Mašek, Ph.D. Děkan

V Praze dne 28, 11, 2020

## Čestné prohlášení

Prohlašuji, že jsem bakalářskou práci na téma: "Simulace PID regulace" vypracoval samostatně a použil jen pramenů, které cituji a uvádím v seznamu použitých zdrojů.

Jsem si vědom, že odevzdáním bakalářské práce souhlasím s jejím zveřejněním dle zákona č. 111/1998 Sb., o vysokých školách a o změně a doplnění dalších zákonů, ve znění pozdějších předpisů, a to i bez ohledu na výsledek její obhajoby.

Jsem si vědom, že moje bakalářská práce bude uložena v elektronické podobě v univerzitní databázi a bude veřejně přístupná k nahlédnutí.

Jsem si vědom že, na moji bakalářskou práci se plně vztahuje zákon č. 121/2000 Sb., o právu autorském, o právech souvisejících s právem autorským a o změně některých zákonů, ve znění pozdějších předpisů, především ustanovení § 35 odst. 3 tohoto zákona, tj. o užití tohoto díla.

V Praze dne: ………………………. ……………………….

Jan Legner

## Poděkování

Tímto bych rád poděkoval vedoucí mé bakalářské práce Ing. Monice Hromasové Ph.D. za odborné vedení a podporu pro dokončení této práce.

## Abstrakt

Bakalářská práce se zabývá zkoumáním spojitých PID regulátorů při působení jejich charakteristických složek. V teoretické části je vysvětlena problematika samotné regulace a jejím vlivům na stabilitu systému. Dále jsou zde popsáni vlastnosti PID regulátorů se svými charakteristickými složkami a vybrané analytické metody nastavení těchto složek ovlivňující výslednou regulaci. Vybrané metody Zigler-Nichols, Naslinova a Whiteleayho představují rozdílné způsoby výpočtů k dosažení charakteristických složek PID regulátorů. V poslední řadě se teoretická část věnuje představení programového prostředí Scilab a jeho nadstaveb Xcos a SciNotes, které se využívají v praktické části při vytváření blokových diagramů a výsledných grafických znázornění. Praktická část je zaměřena na analýzu a simulaci spojitých systémů v prostředí Scilab, tedy jeho grafické nadstavby Xcos a programovacího editoru SciNotes. Ověření správného nastavení složek PID regulátoru se ověřuje na uzavřeného regulačního obvodu pomocí výpočtových metod Ziegler-Nichols, Naslin a Whiteley. Vypočtené parametry jsou demonstrovány a následně porovnávány na grafickém výstupu z diagramu vytvořeného v prostředí Xcos.

## Klíčová slova

Scilab Xcos; regulační obvod; automatizace; metody regulace

## **PID control simulation**

## Summary

The bachelor's thesis deals with the investigation of continuous PID controllers under the action of their characteristic components. The theoretical part explains the issue of regulation itself and its effects on system stability. Furthermore, the properties of PID controllers with their characteristic parametres and selected analytical methods of setting these parametres influencing the resulting control are described. Selected Zigler-Nichols, Naslin and Whiteleay methods represent different methods of calculations to achieve the characteristic parametres of PID controllers. Lastly, the theoretical part deals with the introduction of the Scilab software and its Xcos and SciNotes extensions, which are used in the practical part to create block diagrams and the resulting graphical representations. The practical part is focused on the analysis and simulation of continuous systems in the Scilab software, ie its graphical extensions Xcos and the SciNotes programming editor. Verification of the correct setting of the PID

controller components is verified on a closed control circuit using the Ziegler-Nichols, Naslin and Whiteley calculation methods. The calculated parameters are demonstrated and then compared on the graphical output from the diagram created in the Xcos environment.

## Keywords

Scilab Xcos; control circuit; automation; control methods

## Obsah

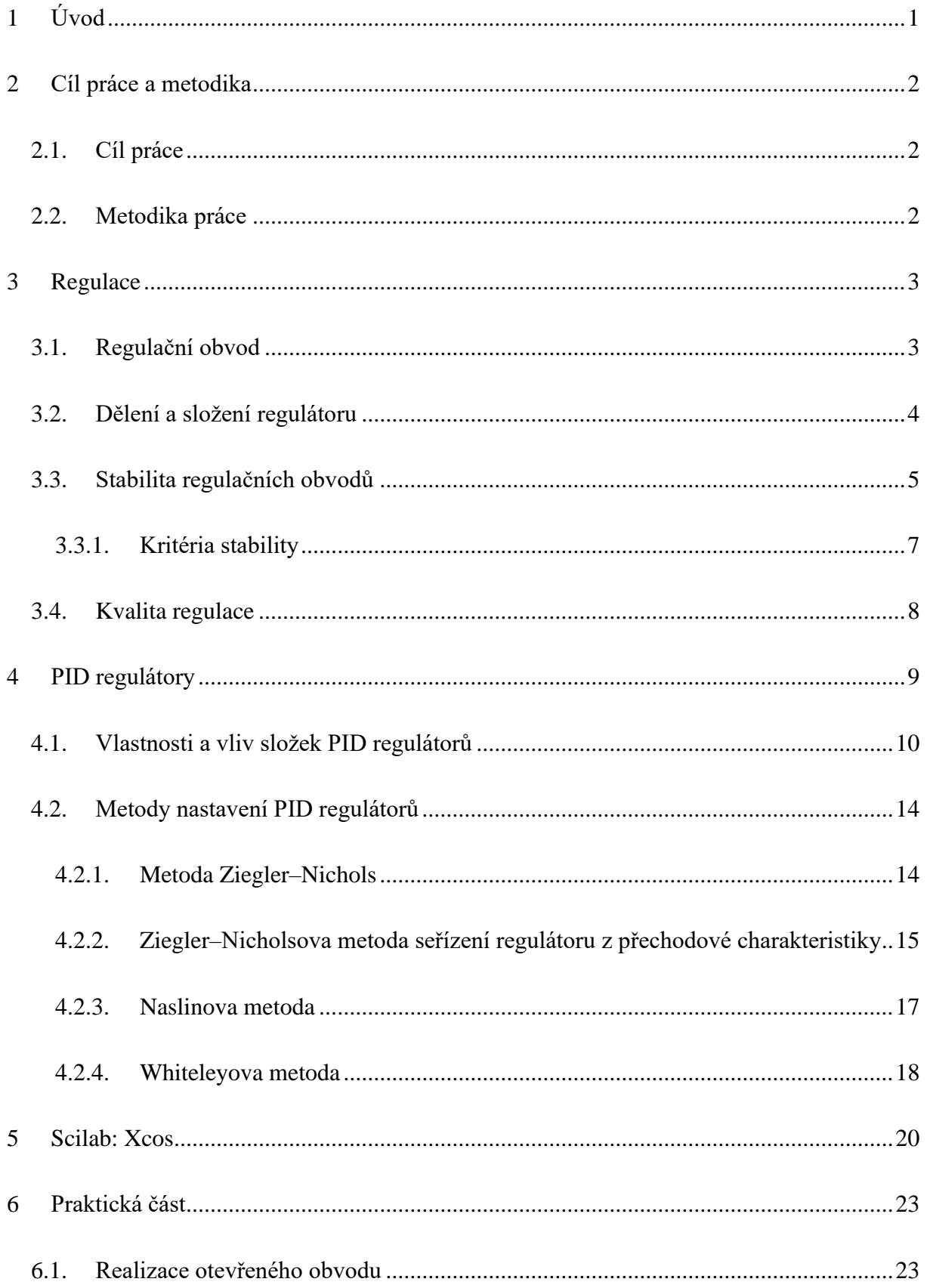

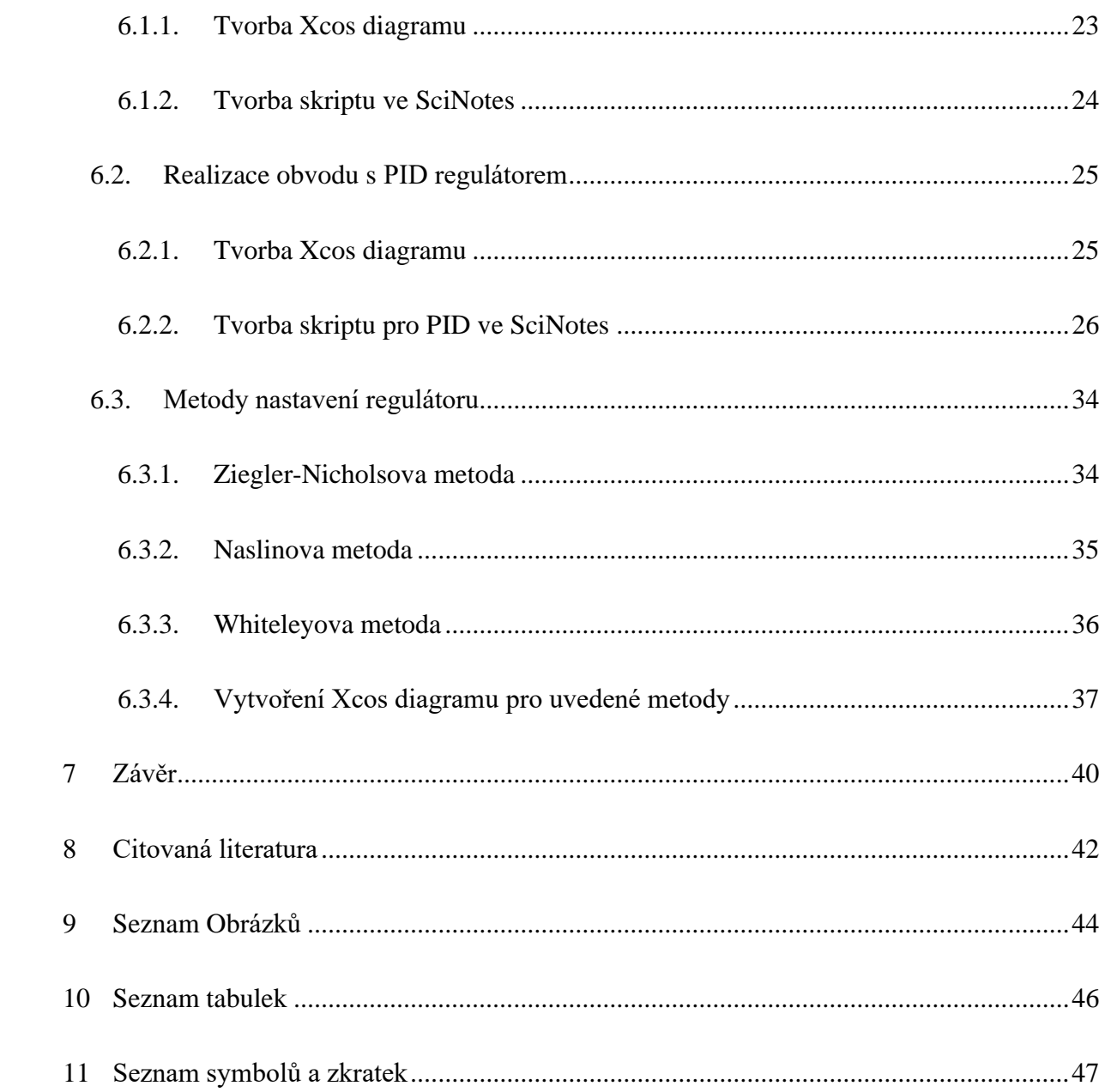

## <span id="page-10-0"></span>**1 Úvod**

Řídicí systémy hrají velice důležitou roli při použití technologií v reálném životě k dosažení požadovaných výsledků a lidské kontroly nad stroji. Ovšem pokud člověk nemůže být přítomen u ovládání strojů, je třeba využít automatických řídicích systému, které jejich činnost dokáží alespoň z nějaké části nahradit.

Takovými řídicími systémy jsou proporcionálně integračně derivační (PID) systémy a jsou základními stavebními kameny klasických i moderních řídicích systémů. Používají se ve většině průmyslových aplikací od řízení chemických procesů, řízení mechanických procesů, řízení elektromechanických procesů, řízení vzdušných vozidel až po řízení elektrických pohonů a řízení měničů výkonu. Důvodem jejich využití je nejen jednoduchá struktura, která je koncepčně snadno srozumitelná a umožňující ruční ladění, ale také skutečnost, že algoritmus poskytuje odpovídající výkon ve velké většině aplikací.

Většina pravidel ladění regulátorů vyvinutých za posledních 50 let používá metody frekvenční odezvy. Takovou metodou je například Ziegler – Nicholsova metoda Tyto metody se dají přímo použít, protože poskytují jednoduché ladicí vzorce pro určení parametrů PID regulátoru.

Na základě znalostí uvedených v teoretické části této práce budou vytvořeny simulace řídicího systému, které budou porovnávány s grafy pro konkrétní typy regulátorů. Jedná se o variace řídících systémů P, PI, PD a PID. Výstupy z porovnávání průběhů budou doba náběhu, maximální překmit, doba ustálení a trvalá regulační odchylka. Parametry těchto regulátoru si ovšem žádají správné nastavení jejich hodnot. Výběrem správných kombinací těchto hodnot se odstraní vzájemné slabosti a dojde k vyladění systému. Druhá praktická část bude spočívat ve správném nalezení těchto kombinací hodnot pomocí přiložených metod. Výsledné charakteristiky budou vymodelovány pomocí softwaru Scilab a jeho grafického uživatelského rozhraní Xcos. [1-3]

## <span id="page-11-0"></span>**2 Cíl práce a metodika**

## <span id="page-11-1"></span>**2.1. Cíl práce**

Hlavním cílem této práce bude ověření teoretických předpokladů regulace spojitých systémů pomocí PID regulátorů. Pro splnění tohoto cíle budou vybrány a v teoretické části popsány metody nastavení regulátorů. Práce na praktické části bude spočívat především ve vytvoření programového skriptu v prostředí Scilab pro demonstrování chování jednotlivých složek PID regulátorů při regulaci různými typy těchto regulátorů. Charakteristický regulační obvod bude vytvořen v grafickém uživatelském rozhraní Xcos. V druhé části budou na vybraných metodách nastavení PID regulátoru vypočteny jeho charakteristické složky. Následně bude vymodelován Xcos diagram pro jednotlivé metody a v závěru se porovnávají vzniklé výsledky a grafické průběhy.

## <span id="page-11-2"></span>**2.2. Metodika práce**

Vypracováním literární rešerše z přiložených zdrojů bude splněn předpoklad pro zvládnutí praktické části. Literární rešerše bude strukturována do kapitol, které se budou věnovat nejdříve popisu regulace jako děje a vlivů na stabilitu systému. Dále budou popsány PID regulátory, jeho konkrétní typy použití a jeho charakteristické složky. K těmto složkám budou vybrány analytické metody nastavování jejich hodnot. Poslední částí literární rešerše bude představení programového prostředí Scilab a jeho rozšíření Xcos a SciNotes. V praktické části bude nejprve vytvořen skript a Xcos diagram pro otevřený obvod a zadaný přenos soustavy bez regulace pro zjištění nutnosti použití regulátoru. Tento a následující skripty budou napsány v programovacím editoru SciNotes. Dále bude do regulačního obvodu doplněna zpětná vazba a samotný regulátor. Nastavováním jednotlivých složek regulátoru pro typy regulátoru P, PI, PD a PID bude demonstrováno chování systému na vytvořených grafických závislostech. Toto chování jednotlivých případů bude dále posuzováno k ověření teoretického předpokladu. Následně se na zvoleném systému a jeho přenosu provedou metody výpočtů charakteristických složek pro PID regulátor. Tyto metody se zvolí podle teoretické rešerše. V závěru budou shrnuty výsledky porovnávání chování regulace pomocí jednotlivých typů regulátorů a výsledky hodnot parametrů regulátorů, které vyjdou z konkrétních metod výpočtů.

## <span id="page-12-0"></span>**3 Regulace**

Pojmem regulace se chápe proces pro udržení určité veličiny (teplota, tlak, průtok, atd) na požadované hodnotě. Tato hodnota je ideálně konstantní, avšak v praxi je většinou proměnná a je třeba ji udržovat na této hodnotě i při působení vnějších poruchových vlivů. Samotná regulace se odehrává v regulačním systému neboli regulačním obvodu. Proces regulace se odehrává v regulačním obvodu a jeho správným nastavením lze docílit předem žádaných cílů. S regulací se člověk může potkávat na denní bázi, např. při nastavování požadované teploty v budově, nastavení rychlosti pomocí tempomatu v autě atd. [4]

#### <span id="page-12-1"></span>**3.1. Regulační obvod**

Regulační obvod je systém, ve kterém probíhá automatický proces regulace, který se nazývá regulační pochod. Jedná se o dynamický systém, jehož hodnoty výstupních veličin nezávisí pouze na vstupních veličinách, ale i na hodnotách výstupu přiváděné zpětnou vazbou do porovnávacího členu, kde se tyto veličiny porovnávají (viz obrázek 1).

<span id="page-12-2"></span>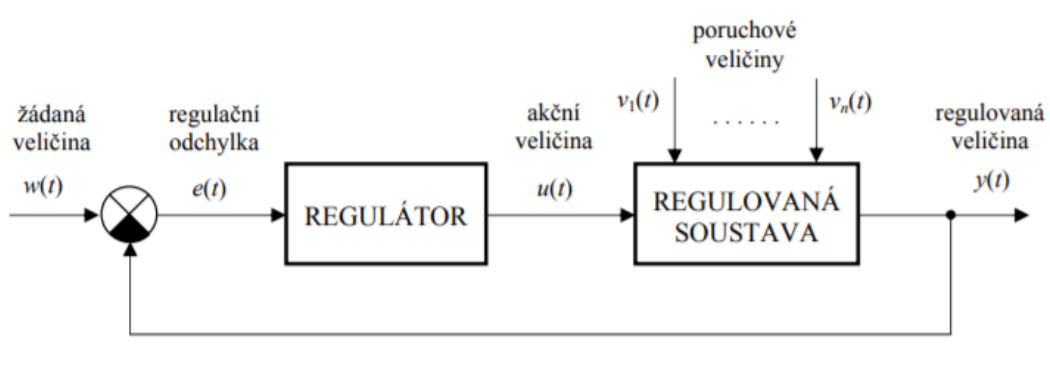

*Obrázek 1: Blokové schéma zpětnovazebního regulačního obvodu*

*Zdroj:* [4]

Regulační obvod se skládá ze dvou hlavních částí, a to z regulátoru (řídicí systém) a regulované soustavy (řízený systém). Chod těchto dvou členů ovlivňují vstupní a výstupní veličiny působící v čase.

- **Žádaná veličina:** Označuje se *w.* Je to požadovaná hodnota, které má dosahovat regulovaná (výstupní) veličina *y*, tak aby platilo *y → w.*
- **Akční veličina:** Označuje se *u*. Je to výstupní veličina regulátoru, pomocí které se reguluje soustava tak, aby byla regulační odchylka *e* → 0.
- **Regulovaná (výstupní) veličina:** Označuje se *y.* Je to výstupní veličina soustavy, která se porovnává se vstupní veličinou, tedy žádanou.
- **Regulační odchylka:** Označuje se *e*. Je rovna rozdílu žádané a regulované veličiny, tj. *e = w – y*. Tento rozdíl nastává v diferenčním členu. Pokud je její hodnota nulová, tak regulační veličina je rovna vstupní. Pokud je hodnota regulační odchylky nenulová, tak regulátor provede akční zásah.
- **Poruchová veličina:** Označuje se *v*. Nežádoucí veličiny ovlivňující regulační obvod a tím velikost regulační odchylky.

Takovýto regulační obvod je možné určit podle vnějších a vnitřních popisů. Poměr mezi vstupními a výstupními veličinami určují vnější popisy, které jsou nejčastěji využívány při práci s regulačními obvody. Těmito popisy jsou například lineární diferenciální rovnice, přenos systému (Laplaceova transformace lineární diferenciální rovnice), přenos vyjádřený pomocí pólů a nulových bodů, přenos vyjádřený pomocí časových konstant, impulsní funkce a charakteristika, přechodová funkce a charakteristika a frekvenční přenos a charakteristika. U spojitých systémů se udává název jako n–tý řád bez setrvačnosti, resp. se setrvačností, právě podle počtu podmínek lineární diferenciální rovnice. [4-5]

## <span id="page-13-0"></span>**3.2. Dělení a složení regulátoru**

Regulátory je možné dělit do skupin podle různých kritérií, a to především podle typu řízení na spojité a nespojité. Tato bakalářská práce se zabývá spojitým řízením, jehož dynamické vlastnosti jsou popsány v kapitole PID regulace. Regulátory je třeba dále dělit podle přívodu energie, kde se regulátory dělí na přímé (direktní) a nepřímé (indirektní). Přímé regulátory dostávají všechnu potřebnou energii z regulované soustavy a nepotřebují pro svou činnost energii navíc. Více používané nepřímé regulátory využívají pomocnou energii, podle které se dělí na hydraulické, pneumatické a elektrické. Největším zastoupením dosahují elektrické regulátory především kvůli jejich spolehlivosti, účinnosti, rozměrům a použití v elektronice. Dalším dělením regulátorů je podle průběhu výstupního signálu na spojité a nespojité. Pokud jsou všechny veličiny spojité v čase, hovoří se o spojitém regulátoru. Naopak nespojitý regulátor pracuje s nespojitými veličinami v čase. Poslední takové dělení je na regulátory lineární a nelineární podle statické charakteristiky, která znázorňuje závislost mezi vstupní a výstupní veličinou v ustálené stavu. [5-6]

Samotný regulátor v regulačním obvodu se sestává hned z několika prvků. Jedná se o sériové zapojení tří členů, jimiž jsou měřicí člen, ústřední člen a akční člen (viz Obrázek 2).

<span id="page-14-1"></span>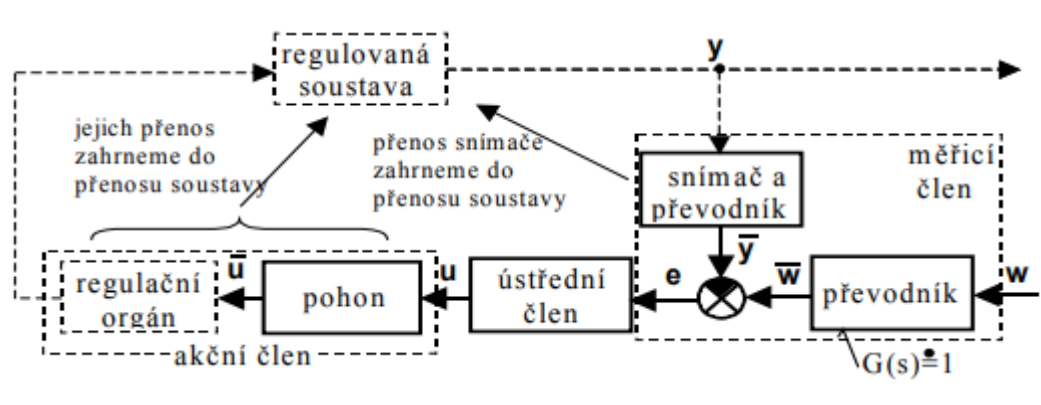

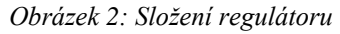

*Zdroj:* [5]

Měřicí člen je složen ze snímače s převodníkem, z převodníku řídicí veličiny a porovnávacího členu, ze kterého vystupuje skutečná regulační odchylka.

Ústřední člen, známý pod pojmem regulátor, vyhodnocuje regulační odchylku a ovlivňuje celkový regulační proces. Při zpracovávání regulační odchylky dochází k zesilování, integraci a derivaci této veličiny, na jejímž základě se hledá ideální regulátor odpovídající vlastnostem regulačního obvodu.

Akční člen působí na regulovanou soustavu pomocí akční veličiny. Sestává se ze dvou částí, a to z pohonu a regulačního orgánu. Regulační orgán si lze představit jako člen (např. ventil), regulující určitou veličinu, který je poháněn energií dodávanou od pohonu (např. servomotor). [5] [7]

## <span id="page-14-0"></span>**3.3. Stabilita regulačních obvodů**

Hlavním faktorem úspěšné regulace je stabilita obvodu. Jedná se o schopnost ustálení se v původním rovnovážném stavu po vychýlení při působení poruchových veličin. Z hlediska stability lze takto průběh regulace rozřadit na stabilní systém, systém na hranici stability a nestabilní systém. Lze navíc sledovat, zdali je průběh periodický (kmitavý) nebo aperiodický (nekmitavý), jak je znázorněno na obrázku 3.

<span id="page-15-0"></span>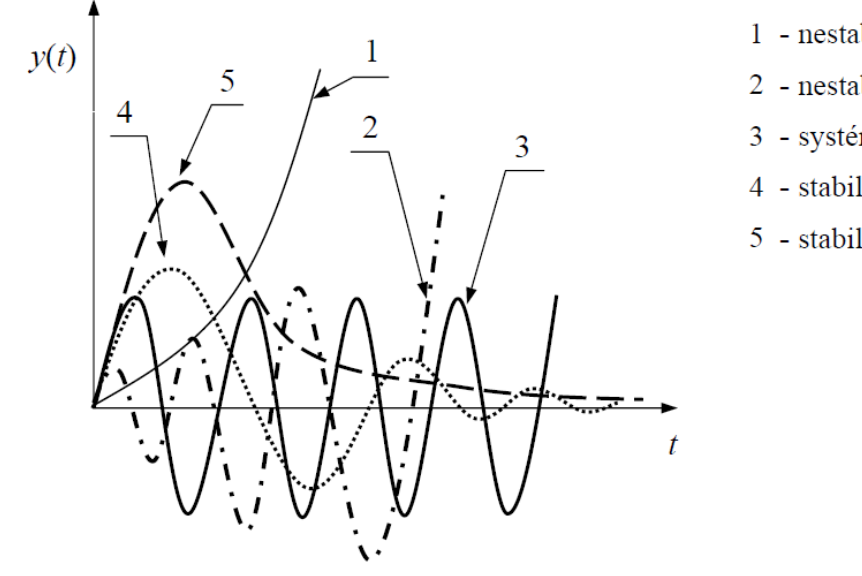

- 1 nestabilní aperiodický systém
- 2 nestabilní kmitavý systém
- 3 systém na hranici stability
- 4 stabilní kmitavý systém
- 5 stabilní aperiodický systém

*Zdroj:* [4]

Stabilní systém se ustálí po vychýlení v požadovaném původním stavu a amplituda výstupní veličiny se zmenšuje. Nestabilní systém má naopak průběh se zvyšující se amplitudou výstupní veličiny, kdy nedojde k ustálení. Systém s kmity o konstantní amplitudě výstupní veličiny se nazývá na mezi stability. Stabilitu regulačního obvodu lze odvodit pomocí lineárních diferenciálních rovnic a takový obvod je stabilní, pokud mají všechny kořeny rovnice zápornou reálnou část nebo jsou-li koeficienty této rovnice kladné.

Toto je znázorněné příkladem níže, který je vybrán podle zdroje 5.

Přenos soustavy je dán rovnicí 3.3.1

$$
G_{S}(s) = \frac{2}{3s+1}
$$
 (3.11)

Přenos regulátoru je dán rovnicí 3.3.2.

$$
G_R(s) = 3\left(1 + \frac{1}{4s} + 8s\right) \tag{3.12}
$$

Přenos obvodu je dán součtem těchto přenosů podle rovnice 3.3.3

$$
G_0(s) = G_s(s) + G_R(s) = \frac{2}{3s+1} + 3\left(1 + \frac{1}{4s+1} + 8s\right) =
$$

$$
= \frac{96s^2 + 12s + 3}{6s^2 + 2s} \tag{3.13}
$$

Charakteristickou rovnici 3.3.4 získáme součtem jednotlivých polynomů nebo přičtením jedničky k přenosu obvodu

$$
102s^2 + 14s + 3 = 0 \tag{3.14}
$$

<span id="page-16-1"></span>Následně pro zjištění stability se odvodí kořeny rovnice v rovnici 3.3.5

$$
s_{1,2} = \frac{-14 \pm \sqrt{14^2 - 4 \cdot 102 \cdot 3}}{2 \cdot 102} = -0.07 \pm j0.16
$$
 (3.15)

*Obrázek 4: Graf výpočtu stability*

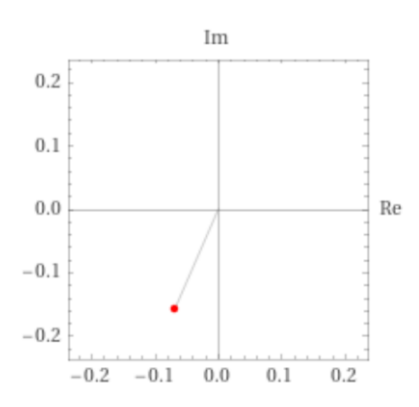

*Zdroj: https://www.wolframalpha.com*

Podle obecné podmínky lze říci že regulační obvod je stabilní, jelikož reálná část je záporná a znázorněná na obrázku 4.

<span id="page-16-0"></span>[4-6]

#### **3.3.1. Kritéria stability**

Z důvodů složitosti výpočtu u diferenciálních rovnic s vyššími řády polynomů lze stabilitu odvodit podle kritérií stability. Tato kritéria tvoří dvě hlavní skupiny: algebraické a frekvenční (geometrické). Mezi algebraické kritéria se řadí Hurwitzovo a Routh–Shurovo kritérium a mezi frekvenční Michajlov–Leonhardovo a Nyquistovo.kritérium. [6] [8]

## <span id="page-17-0"></span>**3.4. Kvalita regulace**

Kvalita regulace umožňuje posuzovat vhodnost použití jednotlivých metod pro správné nastavení parametrů regulátoru. Celkový proces, který nastává od vzniku regulační odchylky až po její odstranění pomocí regulátoru, nazýváme regulační pochod. Jedná se o výraz kvality regulace popisující existenci regulační odchylky. Regulační pochod je znázorněn na obrázku 5.

#### *Obrázek 5: Regulační pochod z pohledu blokového schéma regulátoru*

<span id="page-17-1"></span>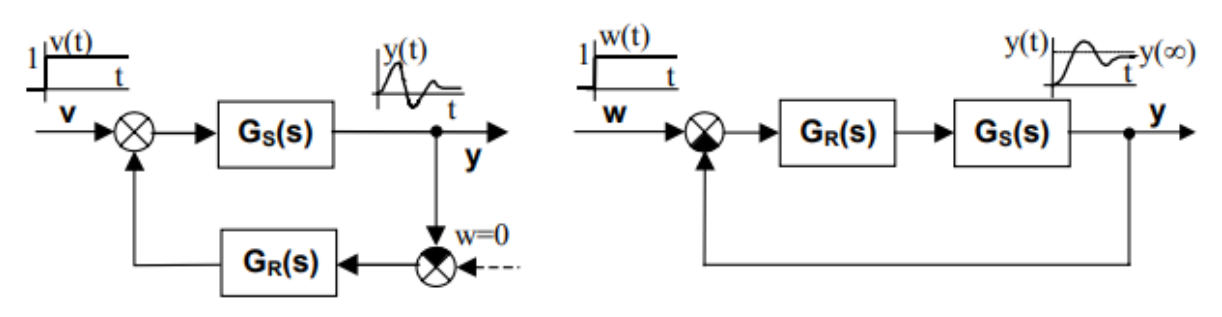

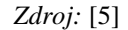

Posuzování kvality regulace nastává nejčastěji podle průběhu regulované veličiny. Tento průběh, tedy odchýlení regulované veličiny od žádané hodnoty, se obvykle odráží od skutečnosti vlivu jednotkového skoku poruchové veličiny a žádané hodnoty. Průběh regulace s významnými hodnotami pro kvalitu regulace je znázorněn na obrázku 6. [5] [9]

#### *Obrázek 6: Regulační pochod*

<span id="page-17-2"></span>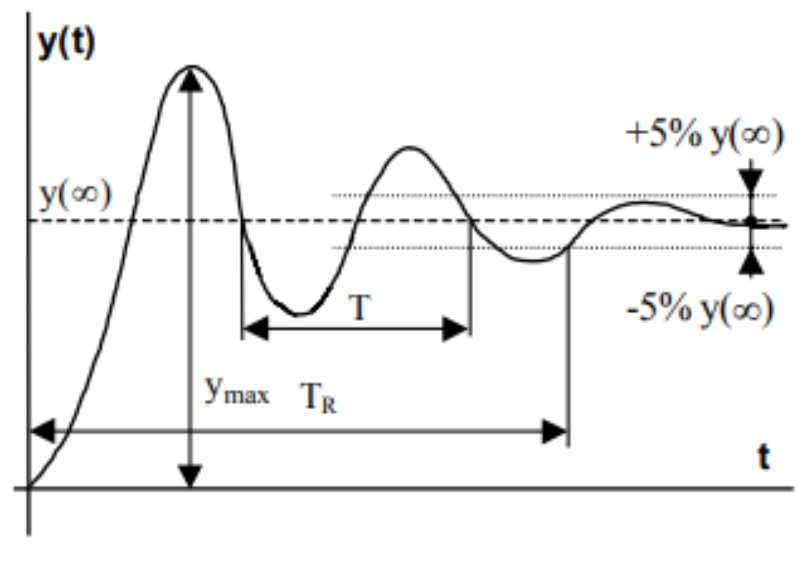

*Zdroj:* [5]

V tomto průběhu lze sledovat několik významných hodnot a to:

- **Maximální překmit** *ymax,* je největší odchylka regulované veličiny od žádané hodnoty.
- **Doba regulace** *T<sup>R</sup>* je doba od počátku regulačního pochodu až po dobu, kdy trvale klesne hodnota odchylky regulované veličiny v intervalu okolo žádané hodnoty (5%).
- **Perioda kmitu** *T* se užívá pouze v kmitavém průběhu pro zjišťování periody kmitu přechodové charakteristiky řízení nebo poruchy.
- **Regulační plocha** je plocha nacházející se mezi žádanou hodnotou a přechodovou charakteristikou regulované veličiny. Výpočet kvadratické regulační plochy je dán vztahem 3.16. [4-5][9]

$$
J_k = \int_0^\infty [y(t) - y(\infty)]^2 dt = \int_0^\infty [y(t) - w(t)]^2 dt \approx \int_0^{t_r} [y(t) - w(t)]^2 dt
$$
\n(3.16)

Regulační pochod v podstatě znázorňuje průběh výměny energie a nastává zde stav podregulování a přeregulování. Při podregulování je hodnota regulované veličiny pod hodnotou žádané veličiny a je zde třeba energii zvyšovat. Naopak u přeregulování nastává stav, kdy je hodnota regulované veličiny nad hodnotou žádané veličiny a je třeba energii snižovat. V ideálním stavu by se hodnota regulované veličiny dostala přímo na hodnotu žádané veličiny. Toto závisí na spoustě faktorů, a proto je kladen důraz na minimální velikost regulační plochy. [4-5][9]

*Obrázek 7: Průběh výměny energie a regulační plocha*

<span id="page-18-1"></span>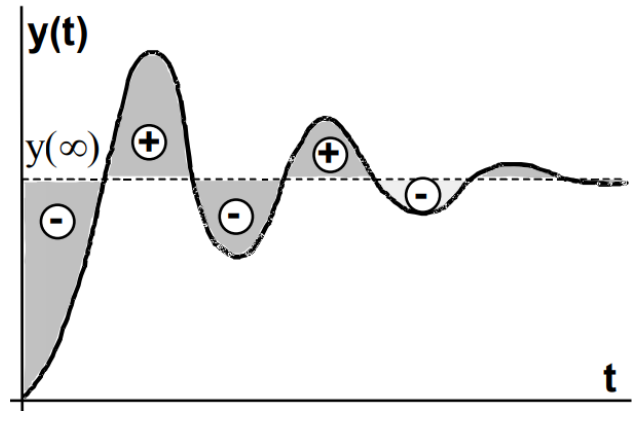

*Zdroj:* [5]

## <span id="page-18-0"></span>**4 PID regulátory**

PID regulátory jsou nejpoužívanějším typem regulátorů pro průmyslové využití. Jsou konstrukčně jednoduché a vykazují robustní výkon v širokém rozsahu provozních podmínek. Navzdory své jednoduchosti nabízí velmi efektivní řešení mnoha problémů v reálném světě např.: řízení procesů, řízení motorových pohonů, magnetické a optické paměti, automobilový průmysl, řízení letu, přístrojové vybavení. Regulátor má mnoho různých forem jako programovatelný logický automat, jako softwarová součást programovatelných logických automatů a distribuovaných řídicích systémů, jako vestavěný řadič robotech nebo například CD přehrávačů. [3] [9]

#### <span id="page-19-0"></span>**4.1. Vlastnosti a vliv složek PID regulátorů**

PID regulátor obsahuje 3 základní složky ovlivňující dynamické vlastnosti regulátoru. Jedná se proporcionální, integrační a derivační složku pomocí níž lze zesilovat, integrovat a derivovat regulační odchylku.

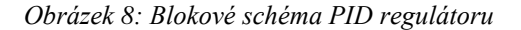

<span id="page-19-1"></span>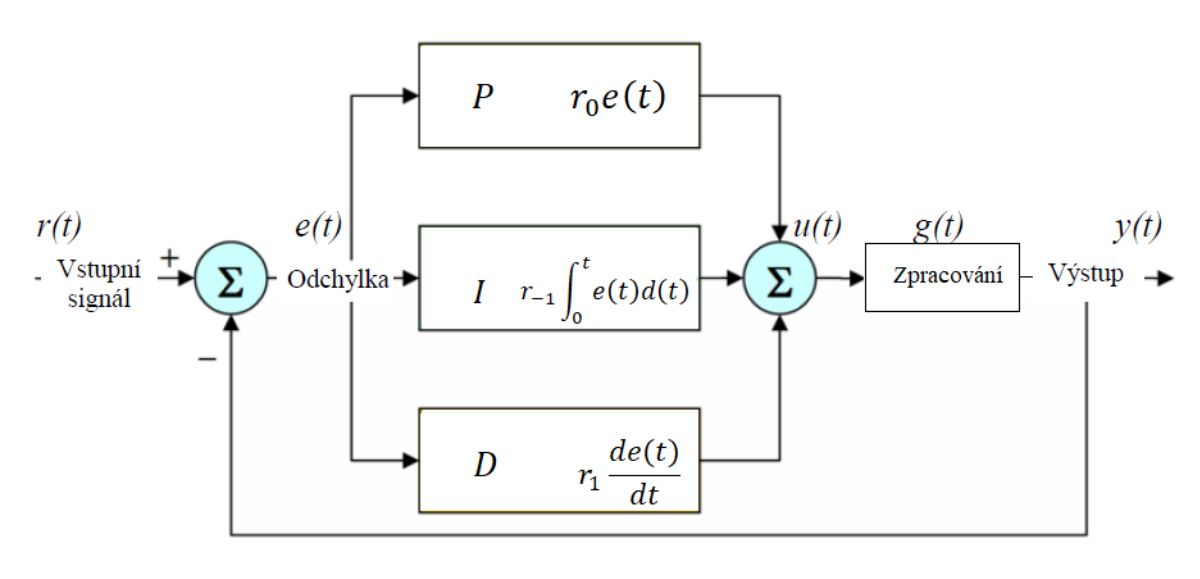

*Zdroj: vlastní*

V praxi se využívají čtyři typy regulátorů, které patří do skupiny PID regulátorů. Kombinací těchto složek dochází ke zlepšování kvality regulace. Těmito variantami jsou: proporcionální (P) regulátor, proporcionální plus integrální (PI) regulátor, proporcionální plus derivační (PD) regulátor a proporcionální plus integrální plus derivační (PID) regulátor. [2][5-6]

Proporcionální neboli P regulátor se kvůli své jednoduchosti často používá v případech, kdy je k dispozici málo informací o systému a požadovaný výkon řízení v ustáleném stavu není náročný. Jedná se o velmi stabilní regulátor, jehož charakteristická rovnice je uvedena vztahem 4.11. V tomto případě P složka nezajišťuje pouhé zesílení, které je přímo úměrné regulační odchylce, ale také zkrácení doby regulačního pochodu. Působením proporcionální složky dochází k vytvoření trvalé regulační odchylky.

$$
u(t) = r_0 e(t) \tag{4.11}
$$

Integrační neboli I regulátor pracuje v uzavřeném regulačním obvodu s přechodnou regulační odchylkou. Integrační složka, popsaná vztahem 4.12, reaguje na dobu trvání regulace a na regulační odchylku, která je přímo úměrná akční veličině. Tento typ regulátoru má schopnost eliminovat regulační odchylku. Hlavní nevýhodou těchto regulátorů je možný vznik oscilací v určitých soustavách čímž dochází k rychlejšímu opotřebení.

$$
u(t) = r_{-1} \int_0^t e(t) d(t) \tag{4.12}
$$

Derivační nebo D regulátor popsaný vztahem 4.13 má přímo úměrnou hodnotu derivace regulační odchylky při změně akční veličiny a přímo ovlivňuje rychlost změny mezi skutečnou a žádanou hodnotou regulované veličiny. Hlavní nevýhodou těchto typů je možnost rozkmitání při náhlých skokových změnách regulační odchylky a možnost zesilovat šumové napětí. Tím se stávají v praxi prakticky samostatně nepoužitelnými. Vhodné použití těchto regulátorů je v kombinaci s jinými typy, kde zajišťují stabilitu regulace, kratší periodu kmitů, a především zrychlení regulace.

$$
u(t) = r_1 \frac{de(t)}{dt} \tag{4.13}
$$

**PI** regulátor kombinuje vlastnosti proporcionálního a integračního členu. Dochází k eliminaci trvalé regulační odchylky, která nastává z P složky a zajišťuje velkou stabilitu. V samotném začátku regulačního pochodu se vlivem P složky zkracuje doba trvání regulace a s nárůstem času dochází k odstranění regulační odchylky vlivem I složky.

**PD** regulátory obohacují vlastnosti samotného P regulátoru o zvýšení rychlosti regulace. Také dokáží výrazně snižovat maximální překmit a umožňuje pracovat s vyšším zesílením. Přidání složky D nedochází k snížení trvalé regulační odchylky.

**PID** regulátory jsou kombinací vlastostní všech tří uvedených složek. Zajišťují velkou stabilitu, odstraňují trvalou regulační odchylku a nabízejí větší rychlost regulace. Jedná se vlastně o vylepšený PI regulátor, jelikož dokáže rychleji zpracovat a ustálit vzniklé překmity. [2] [5-6]

Dynamické chování lze popsat obecnou rovnicí 4.14 jako součet jednotlivých složek,

$$
u(t) = r_0 e(t) + r_{-1} \int_0^t e(t) d(t) + r_1 \frac{de(t)}{dt}
$$
\n(4.14)

kde jednotlivé členy  $r_i$  představují zesílení daných složek a určují vliv na tvorbu akční veličiny:

- $r_0$  proporcionální zesílení
- $r_{-1}$  integrační zesílení
- $r_1$  derivační zesílení

Přenos ideálního PID regulátoru je dán rovnicí 4.15

$$
G_R(s) = \frac{U(s)}{E(s)} = r_0 + \frac{r_{-1}}{s} + r_1 s \tag{4.15}
$$

Výsledný přenos se ovšem v praxi uvádí v jiném tvaru. Zavádějí se stavitelné parametry regulátorů, díky kterým lze odečítat hodnoty jednotlivých složek na displejích a stupnicích. Těmito parametry jsou

- **–** Proporcionální konstanta bezrozměrná představující zesílení regulátoru. Nejčastěji se nastavuje v rozmezí 0,5 až 50.
- $T_i$  Integrační časová konstanta dána vztahem 4.16 udávaná v sekundách, která se nastavuje v rozmezí 0 až 1800 s.

$$
T_i = \frac{r_0}{r_{-1}} [s] \tag{4.16}
$$

• *T<sub>d</sub>* – Derivační časová konstanta dána vztahem 4.17 udávaná v sekundách.

$$
T_d = \frac{r_1}{r_0} \left[ s \right] \tag{4.17}
$$

Přenos PID regulátoru se stavitelnými parametry se docílí vytknutím  $r_0$  dle rovnice 4.18

$$
G_R(s) = \frac{U(s)}{E(s)} = r_0 + \frac{r_{-1}}{s} + r_1 s = \left(1 + \frac{1}{\frac{r_0}{r_{-1}s}} + \frac{r_1}{r_0}s\right) = r_0\left(1 + \frac{1}{r_{i}s} + r_d s\right)
$$
\n(4.18)

Další důležitý faktor při regulaci je **pásmo proporcionality**. Udává, o kolik procent se musí změnit regulační odchylka, aby se akční veličina (výstup) změnila v celém rozsahu. Jedná se o změnu polohy z 0 na 100 % uvedenou vztahem 4.19.

$$
pp = \frac{1}{r_0} \cdot 100[\%]
$$
 (4.19)

Ve skutečnosti v regulátoru nastávají zpoždění způsobená setrvačností a pasivními vlivy (odpor, kapacita), a proto se ve skutečném regulátoru zavádějí zpožďující členy. Rovnice (3.4) představuje popis ideálního PID regulátoru jehož zpožďující členy se pokládají rovnosti 0 a jeho dynamické vlastnosti jsou popsány tabulkou 1 níže. [4-6]

<span id="page-22-0"></span>

| Typ           | Rovnice                                                                | Přechodová charakteristika    | Přenos G <sub>R(s)</sub>               |
|---------------|------------------------------------------------------------------------|-------------------------------|----------------------------------------|
| ${\bf P}$     | $u(t) = r_0 e(t)$                                                      | u(t)<br>$\mathcal{L}^{\circ}$ | $G_R(s) = r_0$                         |
| I             | $u(t) = r_{-1} \int_{0}^{t} e(\tau) d\tau$                             | u(t)                          | $G_R(s) = \frac{r_{-1}}{s}$            |
| $D -$<br>člen | $u(t) = r_1 \frac{de(t)}{dt}$                                          | $\delta(t)$<br>u(t)           | $G_R(s) = r_1s$                        |
| PI            | $u(t)=r_0 e(t)+r_{-1}\int e(\tau)d\tau$                                | u(t)<br>S,                    | $G_R(s) = r_0 + \frac{r_{-1}}{s}$      |
| PD            | $u(t) = r_0 e(t) + r_1 \frac{de(t)}{dt}$                               | u(t)<br>$\mathcal{C}$<br>Ť.   | $G_R(s) = r_0 + r_1 s$                 |
| PID           | $u(t) = r_0 e + r_{-1} \int e(\tau) d(\tau)$<br>$+r_1\frac{de(t)}{dt}$ | u(t)<br>t                     | $G_R = r_0 + \frac{r_{-1}}{s} + r_1 s$ |

*Tabulka 1: Dynamické vlastnosti regulátorů*

*Zdroj:* [5]

## <span id="page-23-1"></span><span id="page-23-0"></span>**4.2. Metody nastavení PID regulátorů**

#### **4.2.1. Metoda Ziegler–Nichols**

Jedná se o původně experimentální metodu, která byla poprvé představena a potvrzena v roce 1942. Je to nenáročná a v praxi využívaná metoda. Hlavní myšlenkou této metody pro optimální nastavení je přivedení regulačního obvodu na kmitavou mez stability. Též se nazývá jako metoda kritického zesílení  $r_{0k}$  z důvodu vyřazení integrační a derivační složky. To znamená, že parametr  $T_i = \infty$  a  $T_d = 0$ , resp.  $r_{-1} = 0$  a  $r_1 = 0$ . Dosažení meze stability se docílí následným postupným zvyšováním zesílení, tedy proporcionální složky  $r_0$  do té doby, než se docílí pravidelného kmitání obvodu o stejné amplitudě. Dosažené zesílení  $r_0$  se nazývá kritické zesílení  $r_{0k}$  s periodou kmitu T, která se nazývá kritická perioda  $T_k$ , viz. obrázek 9. Na základě těchto dvou parametrů se po dosazením do empirických vztahů z tabulky 2 získají stavitelné parametry.

<span id="page-23-2"></span>

|             |               | Stavitelné parametry |                | Složky regulátoru |                       |                   |
|-------------|---------------|----------------------|----------------|-------------------|-----------------------|-------------------|
| Typ         | $r_0$         | $\mathbf{T_i}$       | $\mathbf{T_d}$ | $r_0$             | $r_{-1}$              | $r_1$             |
| $\mathbf P$ | $0.5\,r_{0k}$ |                      |                | $0.5r_{0k}$       |                       |                   |
| PI          | 0,45 $r_{0k}$ | 0,85 $T_k$           |                | $0,45r_{0k}$      | $0.54r_{0k}$<br>$T_k$ |                   |
| PD          | $0.4\,r_{0k}$ |                      | $0.05 T_k$     | $0.4r_{0k}$       |                       | $0.02 r_{0k} T_k$ |
| <b>PID</b>  | $0,6 r_{0k}$  | $0.5 T_k$            | $0,12 T_k$     | $0,6r_{0k}$       | $1,2r_{0k}$<br>$T_k$  | $0.075 r_{0k}T_k$ |

*Tabulka 2: Tabulka empirických parametrů metody Ziegler–Nichols*

*Zdroj:* [4]

<span id="page-24-1"></span>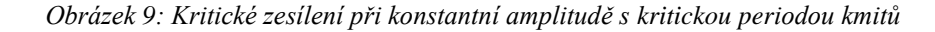

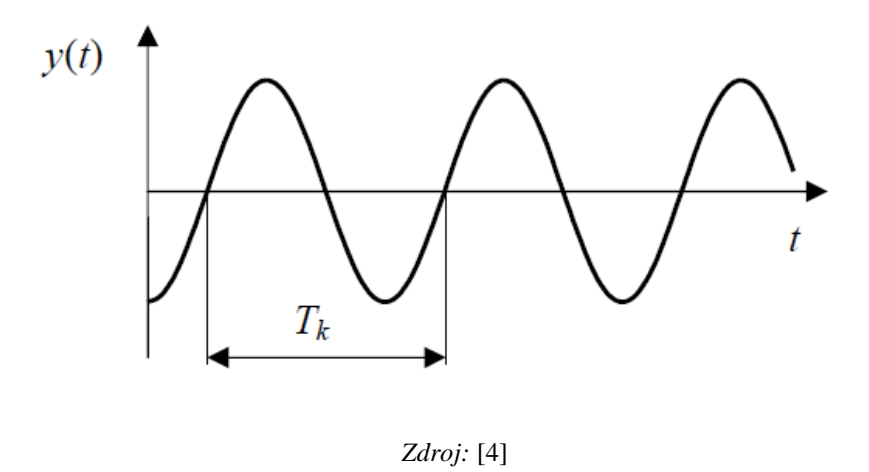

Pro určení kritických parametrů regulátoru existují i jiné postupy. Například vložením relé (nelinearity) do zpětné vazby obvodu a následným určením parametrů z kritických hodnot podle tabulky 2. [4] [6]

Tato metoda není vhodná pro strukturálně stabilní obvody, jelikož se nedají přivést na mez stability (do kritického stavu).

## <span id="page-24-0"></span>**4.2.2. Ziegler–Nicholsova metoda seřízení regulátoru z přechodové charakteristiky**

Tato metoda vychází ze známé (změřené) přechodové charakteristiky s aperiodickým průběhem a je určena pro proporcionální regulované soustavy. Hlavní výhodou oproti metodě kritického zesílení je, že se obvod nemusí přivádět na mez stability. Seřízením regulátoru touto metodou lze docílit výsledkům blížícím se optimálnímu nastavení. Proces seřízení touto metodou spočívá v určení parametrů z naměřené přechodové charakteristiky. Těmito parametry jsou doba průtahu  $T_u$ , doba náběhu  $T_n$ , konstanta soustavy k (zesílení) vyjadřující ustálenou hodnotu regulované veličiny přechodové charakteristiky a činitel autoregulace  $s_0$  popsaný vztahem 4.21. [4-6]

$$
s_0 = \frac{1}{k} \tag{4.21}
$$

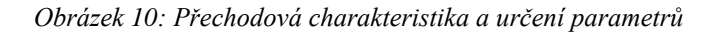

<span id="page-25-0"></span>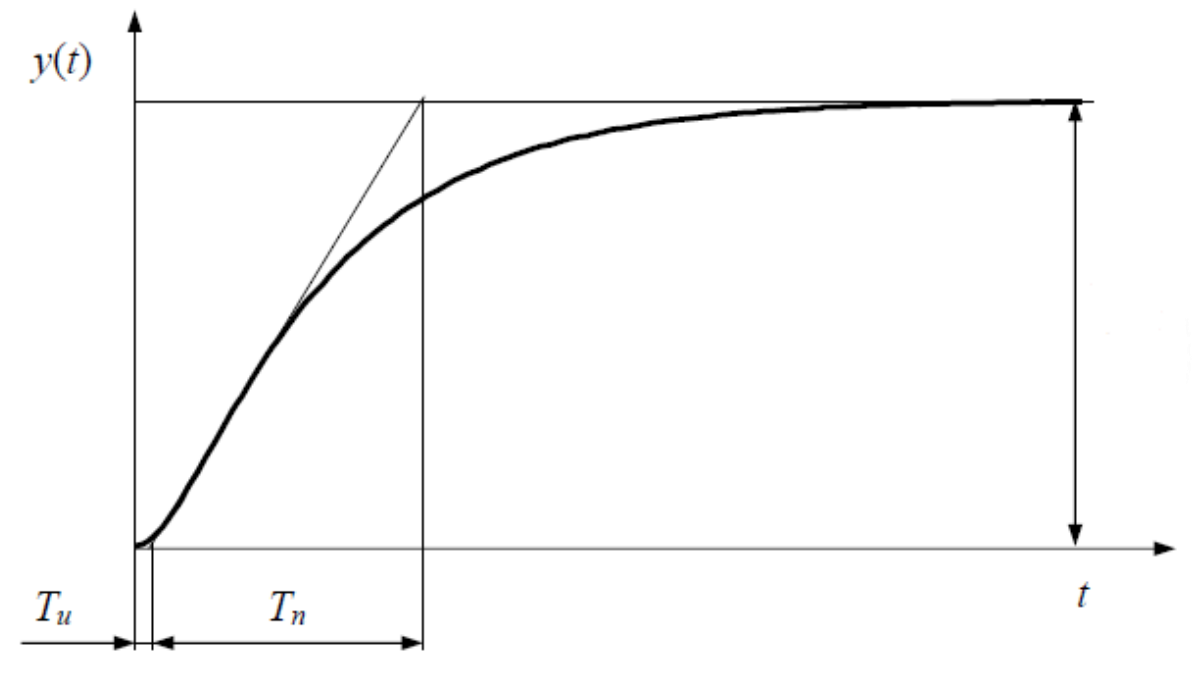

*Zdroj:* [4]

Seřízení regulátoru dále vychází z optimálních hodnot stavitelných parametrů uvedených v tabulce 3. [4]

<span id="page-25-1"></span>

|            |                           | Stavitelné parametry |            | Složky regulátoru |                          |                   |
|------------|---------------------------|----------------------|------------|-------------------|--------------------------|-------------------|
| Typ        | $r_0$                     | $T_i$                | $T_d$      | $r_0$             | $r_{-1}$                 | $r_1$             |
| ${\bf P}$  | $\frac{T_n}{T_u}s_0$      |                      |            | $0.5r_{0k}$       |                          |                   |
| PI         | $0,9\frac{T_n}{T_u}s_0$   | 3,5 $T_u$            |            | $0,45r_{0k}$      | $\frac{0.54r_{0k}}{T_k}$ |                   |
| PD         | 1,2 $\frac{T_n}{T_u}s_0$  |                      | $0.25 T_u$ | $0.4r_{0k}$       |                          | $0.02 r_{0k}T_k$  |
| <b>PID</b> | 1,25 $\frac{T_n}{T_u}s_0$ | $2 T_u$              | $0,5 T_u$  | $0,6r_{0k}$       | $\frac{1,2r_{0k}}{T_k}$  | 0,075 $r_{0k}T_k$ |

*Tabulka 3: Optimální hodnoty pro seřízení regulátoru podle přechodové charakteristiky*

*Zdroj:* [4]

Tuto metodu lze využít i pro integrační astatické soustavy. V tomto případě je nutné vypočítat z přechodové charakteristiky dobu průtahu  $T_u$  a statický činitel rychlosti  $c_s$ . Následně se z těchto parametrů dopočítají podle vztahu 4.22 optimální hodnoty pro seřízení regulátoru z tabulky 3, kde se za součin  $s_0 T_n$  nahradí parametr  $s_1$ . [4]

$$
c_s = \frac{1}{s_1} \tag{4.22}
$$

*Obrázek 11: Přechodová charakteristika integrační soustavy* 

<span id="page-26-1"></span>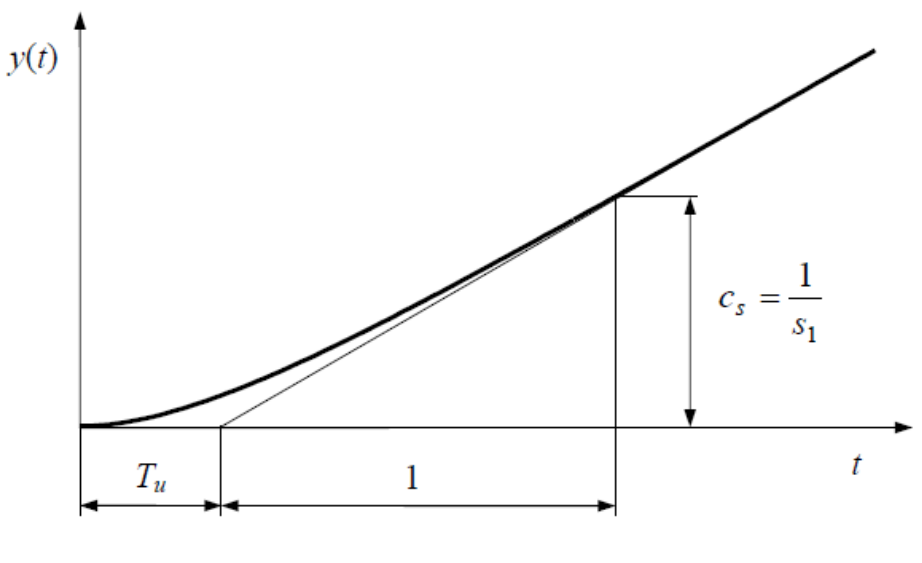

*Zdroj:* [4]

#### **4.2.3. Naslinova metoda**

<span id="page-26-0"></span>Jedná se o analytickou metodu, která vychází z přenosu řízeného systému a jeho parametrů. Pro výpočet je třeba si vyjádřit charakteristický polynom přenosu uzavřeného regulačního obvodu, jenž má tvar dle rovnice 4.23

$$
a_n s^n + \dots a_{n-1} s^{n-1} + \dots + a_1 s^n + a_0 = 0 \tag{4.23}
$$

Naslinova metoda závisí na maximálním přeregulování  $\Delta Y_{max}[\%]$  pokud pro uvedené koeficienty  $A_i$  platí nerovnosti 4.24,

$$
a_n \neq \alpha a_{n-1} a_{n+1} \text{ pro } n = 1, 2 \dots (n-1) \tag{4.24}
$$

kde  $\alpha$  přímo závisí na zvolené překmitu. Následným výpočtem soustav rovnic podle výše charakteristického polynomu lze vyjádřit hodnoty pro jednotlivé složky regulátoru. Maximální přeregulování a  $\alpha$  se zjišťuje z charakteristické tabulky 4 pro Naslinovu metodu. [4]

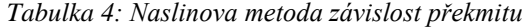

<span id="page-27-1"></span>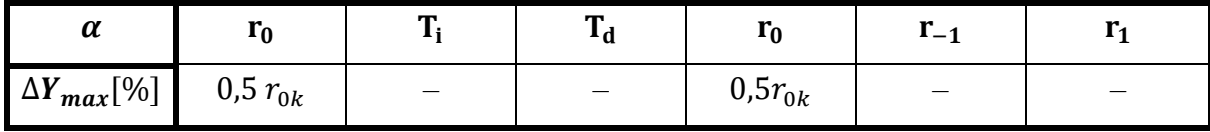

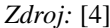

#### **4.2.4. Whiteleyova metoda**

<span id="page-27-0"></span>Tato metoda je, stejně jako Naslinova, metoda analytická vycházející z přenosových funkcí uzavřeného regulačního obvodu, které musí splňovat požadovaný regulační pochod. Podle těchto funkcí se seřizují jednotlivé složky regulátorů takovým způsobem, aby se rovnaly parametrům funkcí vzorových. Tyto vzorové funkce se nazývají Whiteleyho standardní tvary a jsou to poměry obrazu výstupní veličiny a vstupní žádané veličiny nebo poruchy. Standardní tvary zaručují že daný typ přenosu nepřekročí hodnotu překmitu  $\Delta Y_{max}$  při dodržení daných koeficientů charakteristické rovnice. Ty se zjišťují pomocí následujících tabulek a použité přenosové funkce řízení. Podle charakteristických přenosových funkcí řízení 4.25-7 se zvolí patřičná tabulka 5-7. [4]

$$
G(s) = \frac{b_0}{a_n s^n + ... + a_1 s + a_0} \tag{4.25}
$$

$$
G(s) = \frac{b_1 s + b_0}{a_n s^n + ... + a_1 s + a_0} \tag{4.26}
$$

$$
G(s) = \frac{b_1 s + b_0}{a_n s^n + ... + a_1 s + a_0} \tag{4.27}
$$

<span id="page-27-2"></span>

| Stupěň<br>$\mathbf n$ |                    | Koeficienty      |                  |                                                          |                |                  |                            |                   | Charakteristické hodnoty<br>regulovaného pochodu |      |  |
|-----------------------|--------------------|------------------|------------------|----------------------------------------------------------|----------------|------------------|----------------------------|-------------------|--------------------------------------------------|------|--|
|                       | $\overline{a_{6}}$ | $\overline{a_5}$ | $\overline{a_4}$ | $\overline{a_3}$<br>$\overline{a_1}$<br>$\overline{a_2}$ |                | $\overline{a_0}$ | $\overline{\tau^{tab}}[S]$ | $\tau_r^{tab}[S]$ | $\Delta Y_{max}$ [%]                             |      |  |
| $\overline{2}$        |                    |                  |                  |                                                          | $\mathbf{1}$   | 1,4              | 1                          | 2,65              | 7                                                | 5    |  |
| 3                     |                    |                  |                  | 1                                                        | $\overline{2}$ | $\overline{2}$   |                            | 3,35              | 9,5                                              | 8,7  |  |
| $\overline{4}$        |                    |                  |                  | 2,6                                                      | 3,4            | 2,6              |                            | 4,25              | 15                                               | 11,7 |  |
| 5                     |                    | $\mathbf{1}$     | 3,2              | 5,2                                                      | 5,2            | 3,2              | 1                          | 4,95              | >18                                              | 13   |  |
| 6                     |                    | 3,7              | 7,5              | 9,1                                                      | 7,5            | 3,7              |                            | 5,55              |                                                  | 13,3 |  |

*Tabulka 5: Standardní tvary pro tvar rovnic podle 4.25*

*Zdroj:* [4]

<span id="page-28-0"></span>

| Stupěň<br>$\mathbf n$ | Koeficienty      |                  |                  |                  |                  |                  |                  | Charakteristické hodnoty<br>regulovaného pochodu |                   |                      |
|-----------------------|------------------|------------------|------------------|------------------|------------------|------------------|------------------|--------------------------------------------------|-------------------|----------------------|
|                       | $\overline{a_6}$ | $\overline{a_5}$ | $\overline{a_4}$ | $\overline{a_3}$ | $\overline{a_2}$ | $\overline{a_1}$ | $\overline{a_0}$ | $\overline{\tau}^{tab}[S]$                       | $\tau_r^{tab}[S]$ | $\Delta Y_{max}$ [%] |
| $\overline{2}$        |                  |                  |                  |                  | 1                | 2,5              | 1                | $\overline{2}$                                   |                   | 10                   |
| 3                     |                  |                  |                  | 1                | 5,1              | 6,3              | 1                | 4,1                                              |                   | 10                   |
| 4                     |                  |                  | 1                | 7,2              | 16               | 12               |                  | 5,5                                              |                   | 10                   |
| 5                     |                  | 1                | 9                | 29               | 38               | 18               |                  | 6,8                                              |                   | 10                   |
| 6                     |                  | 11               | 43               | 83               | 73               | 25               | 1                | 8                                                |                   | 10                   |

*Tabulka 6: Standardní tvary pro tvar rovnic podle 4.26*

| arov |  |
|------|--|
|------|--|

*Tabulka 7: Standardní tvary pro tvar rovnic podle 4.27*

<span id="page-28-1"></span>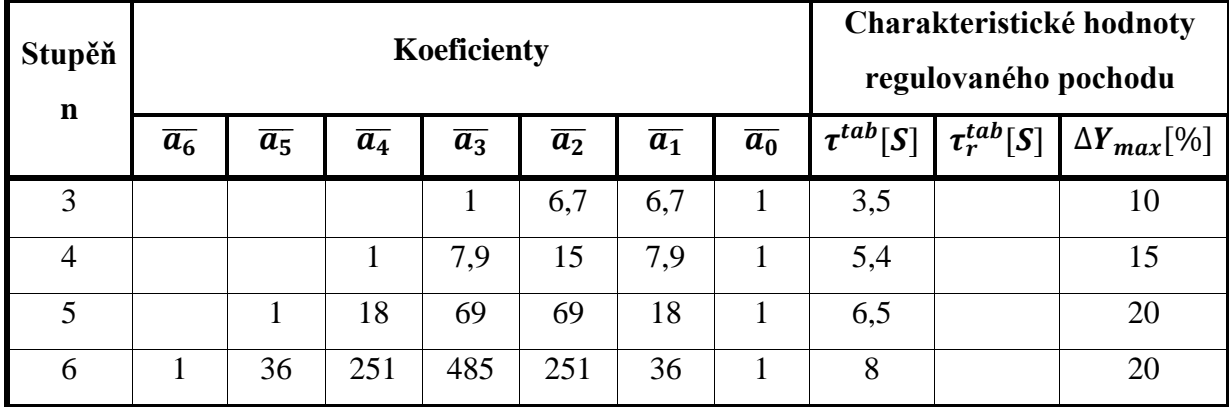

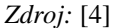

V prvním kroku je nutné získat charakteristický polynom pro uzavřený regulační obvod podle vztahu 4.28. Přenos řízení má obyčejně koeficienty  $a_n \neq 1$ ,  $a_0=1$ , proto se musí formulovat tak, aby platilo, že  $a_n = 1 = a_0$ .

$$
a_n s^n + \dots a_{n-1} s^{n-1} + \dots + a_1 s + a_0 = A(s) \tag{4.28}
$$

Poté je třeba podělit celý polynom koeficientem  $a_0$  podle vztahu 4.29.

$$
\frac{a_n}{a_0} s^n + \dots + \frac{a_{n-1}}{a_0} s^{n-1} + \dots + \frac{a_1}{a_0} s + a_0 = A(s) \tag{4.28}
$$

Dále se zavádí nová proměnná *q* za použití substituce 4.29

$$
s = \left(\frac{a_0}{a_n}\right)^{\frac{1}{n}} q \tag{4.29}
$$

a tím se získá následující rovnice 4.30.

$$
\frac{a_n}{a_0} \left(\frac{a_0}{a_n}\right)^{\frac{n}{n}} q^n + \dots + \frac{a_{n-1}}{a_0} \left(\frac{a_0}{a_n}\right)^{\frac{n-1}{n}} q^{n-1} + \dots + \frac{a_1}{a_0} \left(\frac{a_0}{a_n}\right)^{\frac{1}{n}} q + 1 = A(s)
$$
\n(4.30)

Koeficienty, které vznikly z charakteristické rovnice, se položí do roviny s koeficienty  $\overline{a_n}$ odpovídající tabulky pro  $n = n$  a dopočítají se parametry regulátorů.

## <span id="page-29-0"></span>**5 Scilab: Xcos**

Scilab je software s otevřeným zdrojovým kódem a z licenčního hlediska svobodný. Jedná se o programovací nástroj, který byl vyvinut především pro numerické výpočty a jejich prezentaci. Z hlediska otevřenosti tohoto systému může uživatel plně přistupovat k programovacímu prostředí a dostupným knihovnám, které se po jejich aplikování chovají jako vestavěné funkce. Ve Scilabu lze ovšem nalézt i rozšiřující moduly, které se váží do určitých oblastí. Jejich instalace je možná přímo z prostředí Scilab pomocí správce modulů ATOMS. Zde lze zvolit příslušnou oblast a volně si instalovat předpřipravené moduly. Uživatele si pro svou potřebu mohou vyvinout a definovat vlastní moduly. Možnosti tohoto programovacího prostředí je poměrně rozsáhlé a lze propojovat i s dalšími programovacími jazyky jako je například Fortran a C.

V základní sestavě Scilab poskytuje výpočetní jádro, grafické funkce pro vytváření grafů a uživatelských rozhraní a zmiňované nadstavbové moduly. Pro správnou obsluhu lze využívat pracovních ploch. První takovou plochou je konzole, která slouží k psaní příkazů s okamžitou odezvou a k uchování historie provedených akcí.

*Obrázek 12: Ukázka pracovní plochy s konzolí Scilab*

<span id="page-30-0"></span>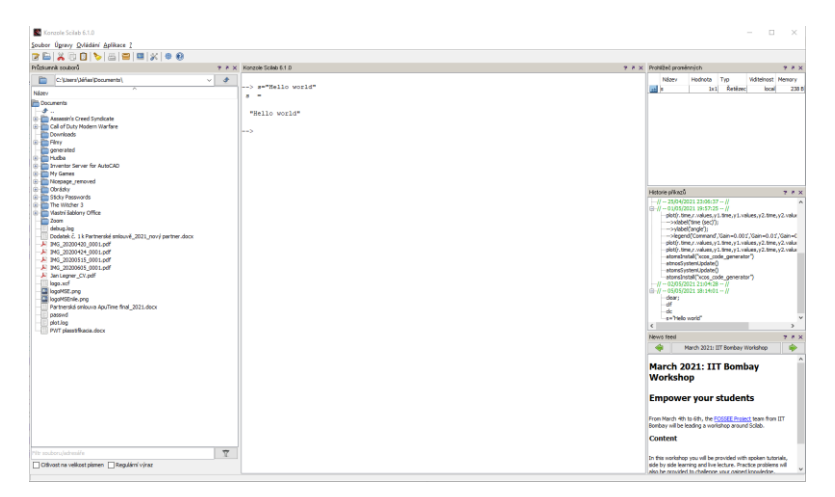

Další takovou pracovní plochou je programovací editor SciNotes. Zde lze vytvářet sekvenci příkazů, které se provedou až po vyvolání akce uživatelem. Výsledkem je vytvořený textový soubor s koncovkou .sci. Tento editor zároveň kontroluje správnost napsaného skriptu, jehož výstup se zobrazuje právě v konzoli. K těmto příkazům se váže vestavěná knihovna příkazů, kterou lze využít v sekci Nápověda. [10-11]

*Obrázek 13: Ukázka pracovní plochy SciNotes*

<span id="page-30-1"></span>

|                | Digital simulation.sce (D:\Škola\Bakalářská práce\Praktická\SCICOS\Digital simulation.sce) - SciNotes | $\Box$ | $\times$ |
|----------------|----------------------------------------------------------------------------------------------------|--------|----------|
|                | Soubor Upravit Formát Možnosti Okno Spustit ?                                                         |        |          |
|                |                                                                                                    |        |          |
|                | Digital simulation sce (D:\Škola\Bakalářská práce\Praktická\SCICOS\Digital simulation.sce) - SciNotes |        | ż.       |
|                | Digital simulation_1.sce       Digital simulation.sce                                                 |        |          |
| $\mathbf{1}$   | clc:                                                                                                  |        |          |
| $\overline{2}$ | clear;                                                                                                |        |          |
| $\overline{3}$ | $clf$ ;                                                                                               |        |          |
| 4              |                                                                                                    |        |          |
| 5 <sup>1</sup> | //Odezva na jednotkový skok                                                                           |        |          |
| 6.             | $\left  \text{cit=poly} \right $ ([1], 's', 'coeff' );                                                |        |          |
| 7              | $ $ imen=poly ([30 15 1], 's', 'coeff' );                                                             |        |          |
|                | $g \vert q = syslin$ ('c',cit/jmen)                                                                   |        |          |
|                | 9 $t=0:0.05:5$ ;                                                                                      |        |          |
|                | $10$ sim= $\frac{c \sin (t + c)}{c}$ ('step', t, g);                                                  |        |          |
| 11             | subplot(321)                                                                                          |        |          |
|                | 12 $plot(t, sim, 'red');$                                                                             |        |          |
| 13             | $\cdots$ xlabel ('t(s)', 'fontsize', 2);                                                              |        |          |
| 14             | vlabel('v(t)'.frontsize'.2)                                                                           |        |          |
| 15             | title ("Odezva na jednotkový skok", 'fontsize', 3);                                                   |        |          |
| 16             |                                                                                                    |        |          |
| 17             |                                                                                                    |        |          |
| 18             | $1/\cdot P$                                                                                           |        |          |
| 19             | $kp=250;$                                                                                             |        |          |
| 20             |                                                                                                    |        |          |
|                | $21$ cit=poly([kp], 's', 'coeff');                                                                    |        |          |
|                | 22 jmen=poly([30+kp 15 1], 's', 'coeff');                                                             |        |          |
|                | 23  g=syslin('c',cit/jmen);                                                                           |        |          |

Hlavní nadstavbou grafického uživatelského rozhraní založeného na Scilab je Xcos, který se používá k modelování a simulaci smíšených dynamických systémů (hybridů), včetně spojitých a diskrétních modelů. Xcos má grafický editor, který usnadňuje zobrazování modelů do blokových grafů propojením jednoho bloku diagramů s druhým. Každý blok představuje

základní funkci, která byla zřízena nebo podle uživatelského nastavení. Xcos se skládá ze tří prvků: Editor, Paleta prohlížečů a Simulátor. Do editoru lze vkládat z palety bloky, které volávají jednotlivé funkce. Zvolením bloku může dále uživatel nastavovat jejich parametry a ovlivňovat tak chování požadovaného digramu. Po jejich vzájemném pospojování lze simulovat děj daného digramu. [10-12]

<span id="page-31-0"></span>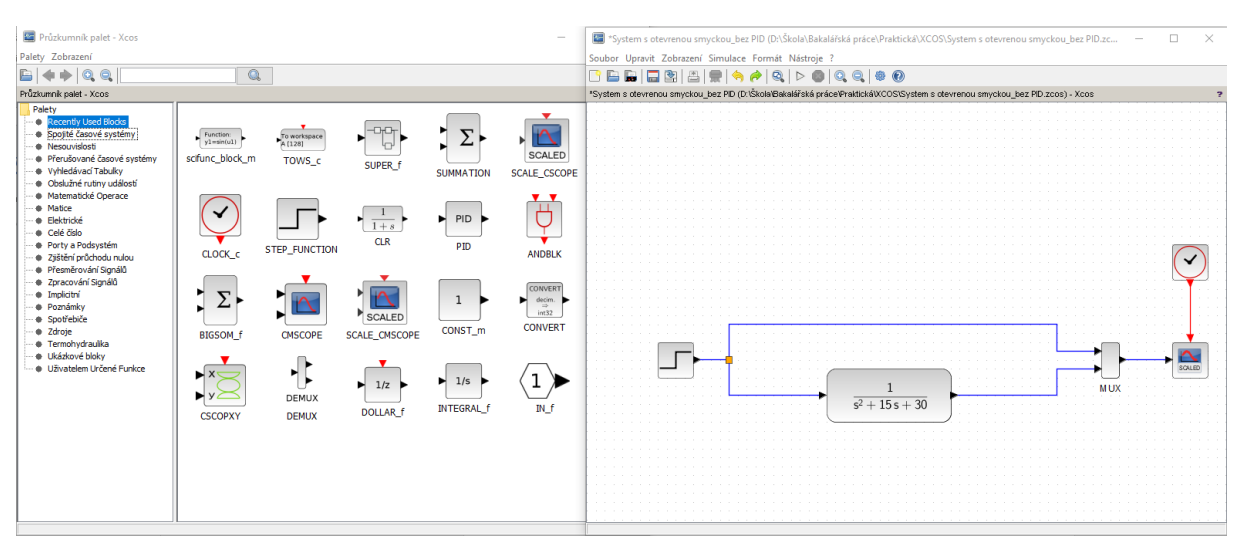

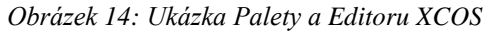

## <span id="page-32-0"></span>**6 Praktická část**

Praktická část se sestává ze dvou částí. První část je věnována dynamickým vlastnostem PID regulátorů a ověření teoretického předpokladu pomocí grafického znázornění, které je vytvořeno pomocí skriptů v prostředí Scilab, tedy editoru SciNotes. Dále jsou uvedena schémata zapojení pomocí nadstavby Xcos. Druhá část se věnuje použití metod pro nastavení parametrů PID regulátorů, kde je využito především teoretických znalostí výpočtů těchto metod. Následně se porovnávají hodnoty parametrů vložené do prostředí Xcos a na vytvořených simulacích se zkoumá chování nastavení jednotlivých regulací.

## <span id="page-32-1"></span>**6.1. Realizace otevřeného obvodu**

Pro demonstraci regulace je vybrána soustava s přenosem v otevřeném obvodu. Tento otevřený obvod je též navržen v prostředí Xcos pro představu jeho fungování a popsán pomocí přiloženého skriptu. Přenos soustavy je zvolen

$$
G(s) = \frac{1}{s^2 + 15s + 30} \tag{6.10}
$$

#### **6.1.1. Tvorba Xcos diagramu**

<span id="page-32-2"></span>V nástroji Xcos je vytvořený diagram tohoto obvodu. Obvod na obrázku 15 je složen z následujících bloků:

- STEP Představuje žádanou veličinu jako jednotkový skok.
- CLR Znázorňuje přenosovou funkci definující čitatel a jmenovatel.
- MUX Slučuje vstupy do jednoho výstupního vektoru.
- CLOCK Generuje pravidelný sled událostí na výstup periodicky plánovaný
- CSCOPE Vykresluje graf.

#### *Obrázek 15: Otevřený obvod v Xcos*

<span id="page-33-1"></span>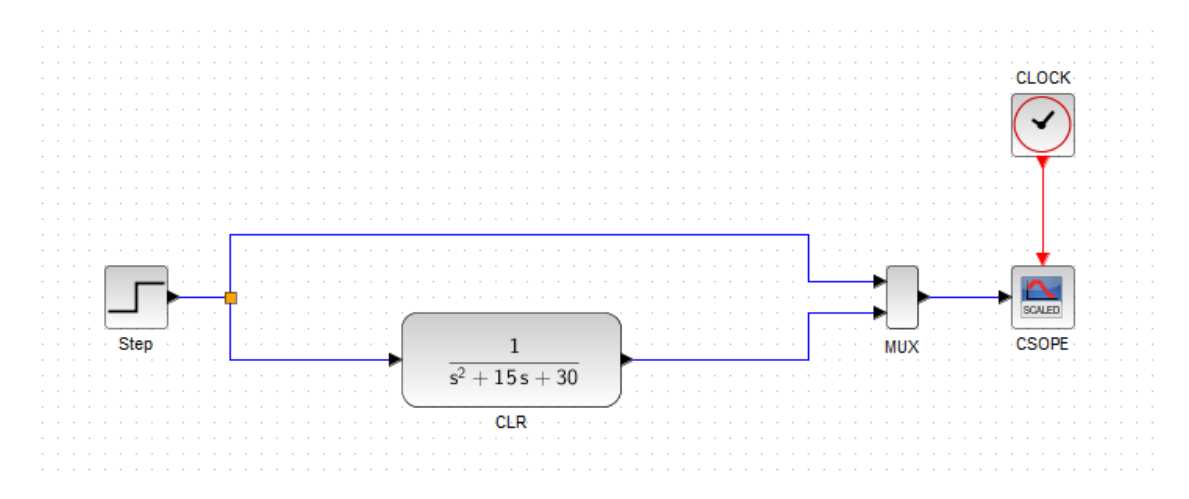

**6.1.2. Tvorba skriptu ve SciNotes**

<span id="page-33-0"></span>Dále je tento obvod popsán přiloženým skriptem, jehož výsledkem je vykreslení grafické závislosti této přenosové funkce.

## **Definováni přenosové funkce**

clf;

 $cit = poly([1], 's', 'coeff');$ 

jmen=poly ([30 15 1],'s','coeff' );

g=syslin ('c',cit/jmen)

Při opětovném spouštěním programu je třeba vyčistit pracovní okno grafů. To zřizuje funkce *clf*. Dále jsou zde proměnné *cit* a *jmen*, které oproti Xcos diagramu představují čitatel a jmenovatel přenosu s funkcí *poly*. Ta vytváří polynomickou funkci daných koeficientů. Proměnná *g* s funkcí *syslin* následně definuje lineární sytém jako podíl proměnných *cit* a *jmen* s parametrem *'c'* pro spojitý systém

## **Vykreslení grafu**

 $t=0:0.05:5;$ 

sim=csim ('step',t,g);

subplot (321)

plot(t,sim,'red');

xlabel  $('t(s)$ ', 'fontsize', 2);

ylabel  $('y(t)', 'fontsize', 2);$ 

Proměnná *t* vyjadřuje časový interval pro vykreslení grafu. Funkce *csim* dále simuluje lineární systém s parametrem *step* pro přechodovou charakteristiku. *Subplot* určuje pozici a rozložení grafu vykresleného pomocí *plot* (závislost lineárního systému na čase s definicí barvy vykreslené křivky). V poslední řadě je zde uveden x/y *label* pro popsání jednotlivých os.

Výsledný graf odezvy na jednotkový skok je uveden na obrázku 16. Z grafu je patrné, že systém obsahuje poměrně velikou trvalou odchylku a dobu náběhu. To je třeba vzít v úvahu při navrhování regulátoru, která kombinace parametrů se bude shodovat s požadovanou reakcí. Uvedený systém otevřeného obvodu není vhodný kvůli odchylce a době náběhu, které jsou stále relativně velké. Proto je třeba zavést do obvodu zpětnou vazbu a samotný regulátor.

<span id="page-34-2"></span>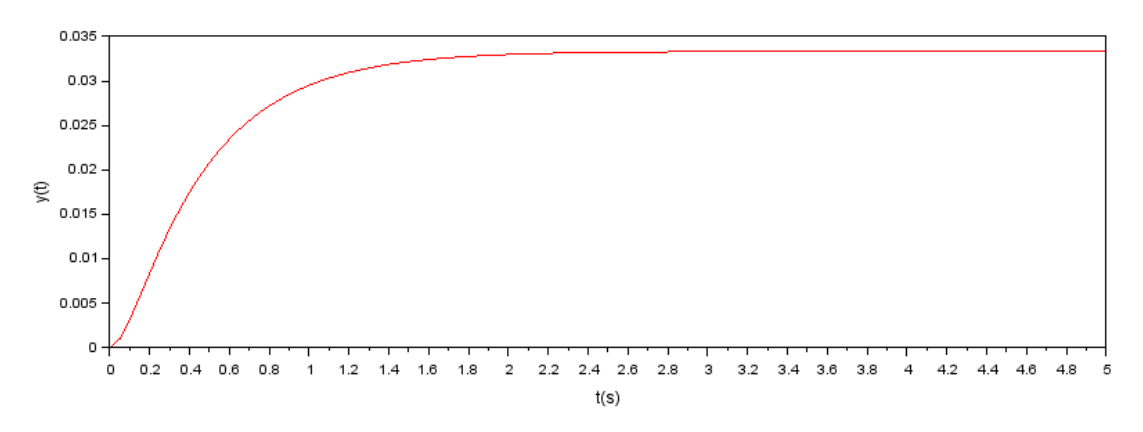

*Obrázek 16: Odezva na jednotkový skok – otevřený obvod*

#### <span id="page-34-1"></span><span id="page-34-0"></span>**6.2. Realizace obvodu s PID regulátorem**

#### **6.2.1. Tvorba Xcos diagramu**

Při návrhu dobrého řídicího systému je nutný systém s uzavřenou smyčkou. Xcos diagram je tedy doplněn o zpětnou vazbu se součtovým členem a blok PID, který představuje regulátor s možností nastavení hodnot pro jednotlivé složky, viz obrázek 17.

#### *Obrázek 17: Obvod s PID regulátorem – Xcos*

<span id="page-35-1"></span>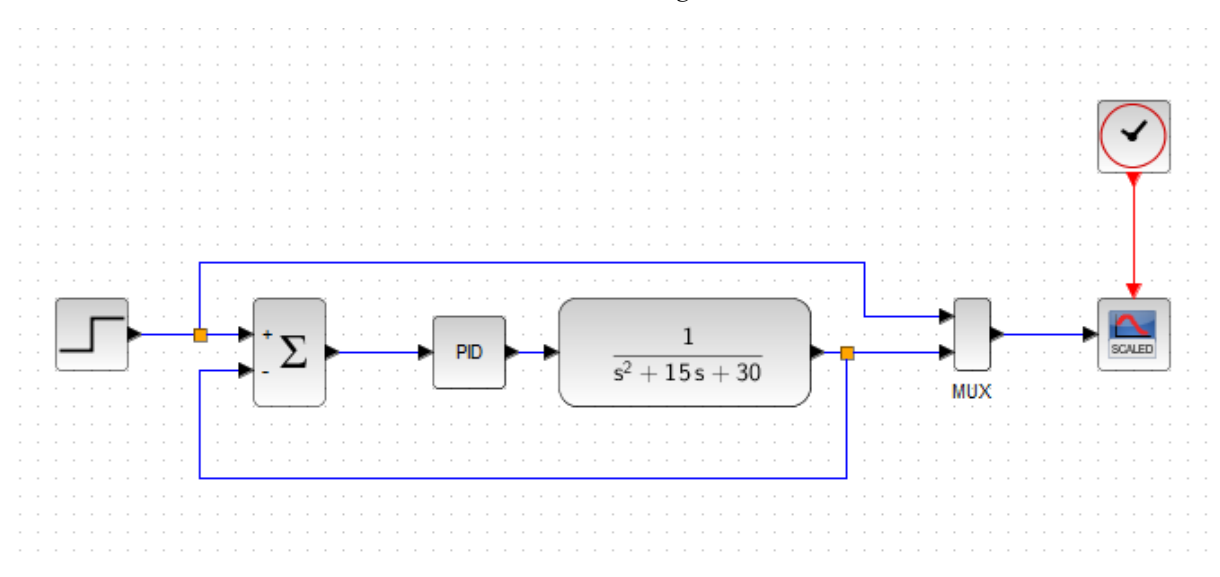

## **6.2.2. Tvorba skriptu pro PID ve SciNotes**

<span id="page-35-0"></span>Původní skript je doplněn o jednotlivé složky regulátoru, které jsou následně doplněny do polynomických funkcí čitatele a jmenovatele. Zde je uveden výpočet přenosu řízení pro uzavřený regulační obvod.

Přenos soustavy

$$
G_{s}(s) = \frac{1}{s^{2} + 15s + 30}
$$
\n(6.11)

Přenos regulátoru

$$
G_R(s) = k_p + \frac{k_i}{s} + k_d s = \frac{k_d s^2 + k_p s + k_i}{s}
$$
(6.11)

Určení přenosu řízení

$$
G(s) = \frac{G_R(s)G_S(s)}{1 + G_R(s)G_R(s)} = \frac{\left(r_0 + \frac{r_{-1}}{s} + r_1 s\right)\left(\frac{1}{s^2 + 15s + 30}\right)}{1 + \left(r_0 + \frac{r_{-1}}{s} + r_1 s\right)\left(\frac{1}{s^2 + 15s + 30}\right)} = \frac{k_d s^2 + k_p s + k_i}{s^3 + (15 + k_d)s^2 + (30 + kp)s + k_i}
$$
(6.12)

V následujících skriptech a přiložených grafických průbězích je znázorněno chování jednotlivých typů PID regulátorů jejichž přenosové funkce řízení jsou dány podle použitých složek PID regulátorů.

## **Přidání složky P**

Přenosová funkce řízení uvedeného systému s P regulací je

$$
G(s) = \frac{k_p}{s^2 + 15s + 30 + k_p} \tag{6.13}
$$

// P scirpt

kp=250;

cit=poly([kp], 's' , 'coeff');

jmen=poly([30+kp 15 1],'s','coeff');

g=syslin('c' ,cit/jmen);

t=0:0.01:5;

sim=csim('step',t,g);

subplot (322);

plot(t,sim,'red');

xlabel  $('t(s)$ ', 'fontsize', 2);

ylabel ('y(t)','fontsize',2);

title ("P regulace" , 'fontsize',3);

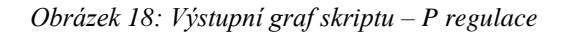

<span id="page-36-0"></span>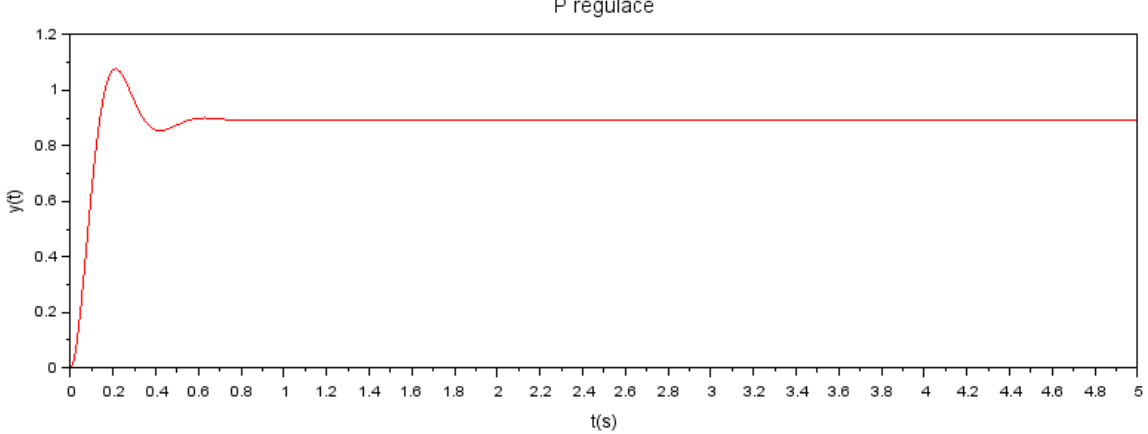

P regulace

Z obrázku 18 je vidět, že přidání proporcionálního složky P dochází ke snížení doby náběhu a trvalé regulační odchylky, ale přidává se překmit. Nicméně trvalé regulační odchylka od žádané veličiny (jednotkového skoku) pozůstává, ale není tak velká jako u systému bez regulátoru.

## **Přidání složek PI**

Přenosová funkce řízení uvedeného systému s PI regulací je

$$
G(s) = \frac{k_p s + k_i}{s^3 + 15s^2 + (30 + kp)s + k_i}
$$
(6.14)

// PI script

 $kp = 40;$ 

 $ki = 60$ :

cit=poly([ki kp], 's' , 'coeff');

jmen=poly([ki 30+kp 15 1],'s','coeff');

g=syslin('c',cit/jmen);

t=0:0.01:5;

```
sim=csim('step',t,g);
```
 $subplot(323);$ 

plot(t,sim,'red'); //vykreslení grafu

xlabel  $('t(s)$ <sup>'</sup>,'fontsize',2);

ylabel ('y(t)','fontsize',2);

title ("PI regulace" , 'fontsize',3);

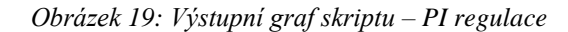

<span id="page-38-0"></span>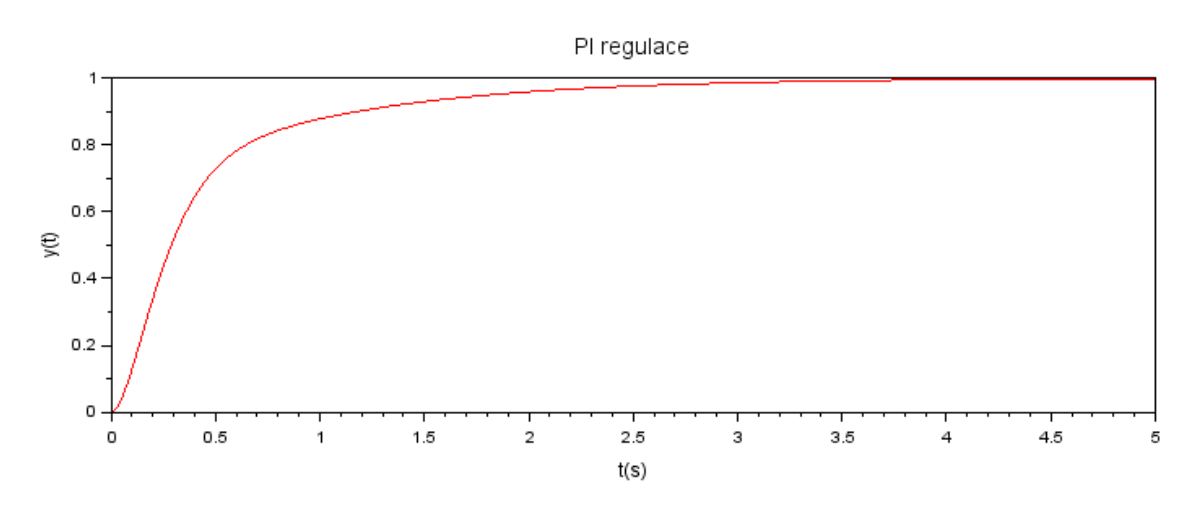

Přidání složek P a I dochází podle grafu na obrázku 19 oproti P regulaci ke snížení překmitu a odstranění trvalé regulační odchylky. Naopak se prodlužuje doba ustálení.

## **Přidání složek PD**

Přenosová funkce řízení uvedeného systému s PD regulací je

$$
G(s) = \frac{k_d s + k_p}{s^2 + (15 + k_d)s + (30 + kp)}\tag{6.15}
$$

// PD script

kp=100;

kd=20;

cit=poly([kp kd], 's' , 'coeff');

jmen=poly([30+kp 15+kd 1],'s','coeff');

g=syslin('c',cit/jmen);

t=0:0.01:5;

sim=csim('step',t,g);

subplot (324);

plot(t,sim,'red');

xlabel (' $t(s)$ ', 'fontsize', 2);

ylabel ('y(t)','fontsize',2);

title ("PD regulace" , 'fontsize',3);

#### *Obrázek 20: Výstupní graf skriptu – PD regulace*

<span id="page-39-0"></span>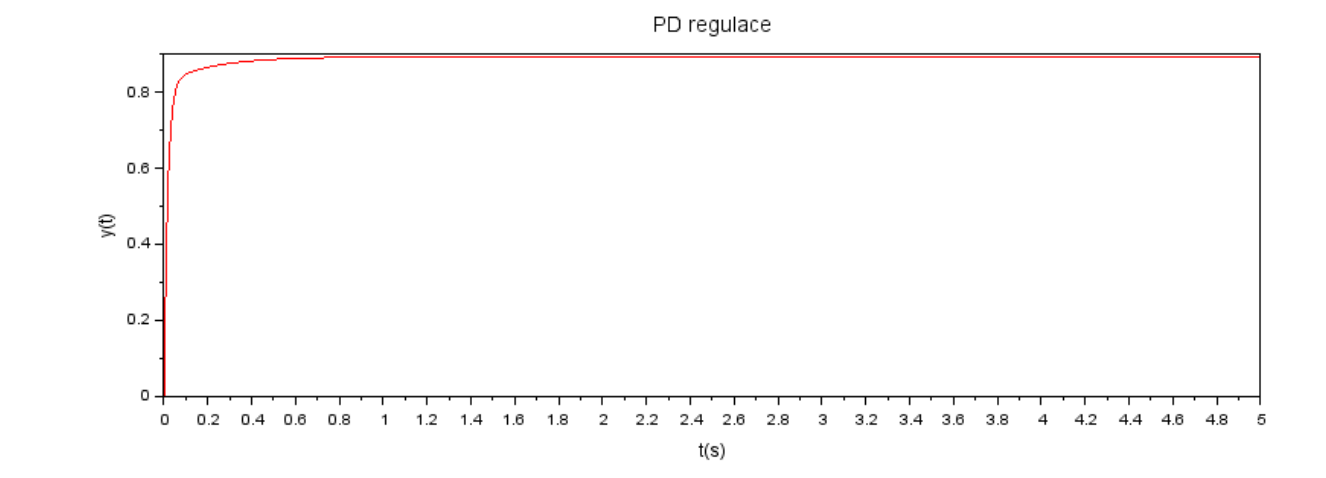

Přidání regulační složky D způsobuje snížení doby překmitu, a výrazné snížení doby náběhu. Dle obrázku 20 nemá přidání složky D ke složce P výrazný význam ke snížení trvalé regulační odchylky.

## **Přidání složek PID**

Přenosová funkce řízení uvedeného systému s PID regulací je

$$
G(s) = \frac{k_d s^2 + k_p s + k_i}{s^3 + (15 + k_d)s^2 + (30 + kp)s + k_i}
$$
(6.16)

//PID script

kp=300;

ki=350;

kd=50;

cit=poly([ki kp kd] , 's' , 'coeff' );

jmen=poly([ki 30+kp 15+kd 1], 's' , 'coeff' );

q=syslin('c' ,cit / jmen);

t=0:0.01:10;

 $p=csim('step',t,q);$ 

subplot (325);

plot(t,p,'red');

xlabel  $('t(s)$ ', 'fontsize', 2);

ylabel ('y(t)','fontsize',2);

title ("Regulace PID" , 'fontsize',3);

<span id="page-40-0"></span>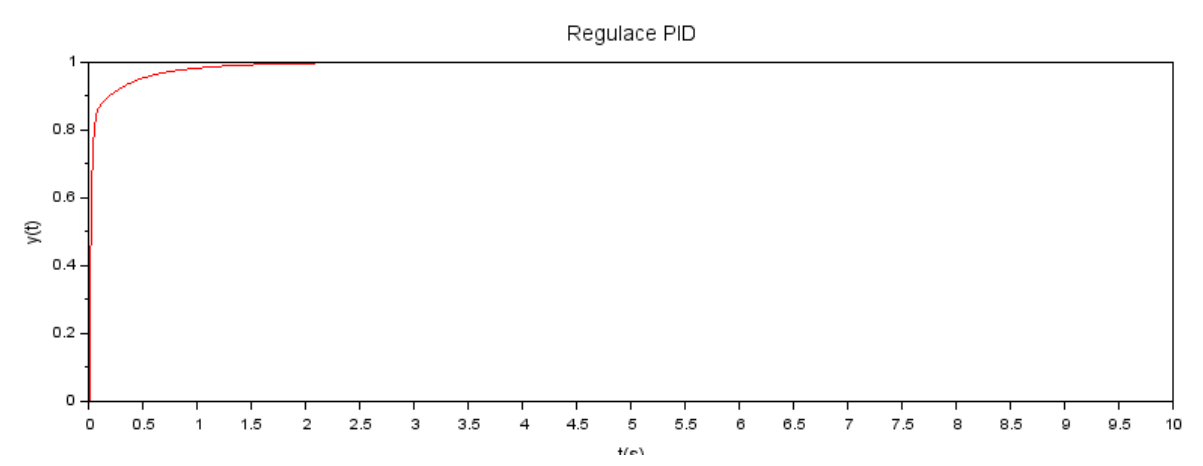

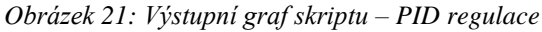

Z obrázku 21je patrné, že byla splněna požadovaná kritéria systému, a to nemít překmit, rychlou dobu náběhu a žádnou chybu ustáleného stavu. Hodnoty složek obsažené v této simulaci používají pokus a omyl při zadávání proměnných a konstant jako vstupu. Při návrhu PID regulace lze získat různé výsledky odezvy podle přenosu a různých velikostí vstupních složek. Stává se to proto, že změna hodnoty jedné složky ovlivní další složku. V následujících obrázcích s grafy je popsáno, jakým způsobem reaguje výstupní veličina při postupném zvyšování hodnot jednotlivých složek. Tohoto je docíleno přidáním for cyklu do skriptu, který postupně vykresluje průběhy výstupní veličiny. Počet těchto průběhů v grafu je vždy 5. Skript uvedený níže vypisuje graf pro proměnnou složku I, kde první nejnižší hodnota je vždy černou barvou s čerchovanou čárou. Dále postupně zvyšující se průběhy jsou vykresleny mordou barvou a také čerchovanou čárou a poslední požadovaná hodnota je vykreslena plnou červenou čárou.

//PID script s proměnnou hodnotou složky

kp=300; ki=70;  $kd = 50$ ; for  $i = 1:7$ cit=poly([ki\*i kp kd] , 's' , 'coeff' ); jmen=poly([ki\*i 30+kp 15+kd 1], 's' , 'coeff' ); q=syslin('c' ,cit / jmen); t=0:0.01:10; p=csim('step',t,q); subplot (321); if i==7 then plot(t,p,'red'); elseif i==1 then plot(t,p,'black-.'); else  $plot(t,p, b-.);$ xlabel  $('t(s)$ ', 'fontsize', 2);

ylabel  $(y(t)$ ', 'fontsize', 2);

end;

end

První průběh na obrázku 22 popisuje postupně zvyšování složky P. Dochází zde především k razantnímu snížení doby ustálení a prakticky k odstranění překmitu. V grafu na obrázku 23 se postupně zvyšuje složka I při konstantních hodnotách složek P a D. Zvyšováním této složky se zkracuje doba regulace z původních asi 10 sekund na 1 sekundu. Na posledním obrázku 24 je zobrazen graf s postupným zvyšováním hodnot složky D. Zde lze pozorovat snižování doby náběhu a ustálení výstupní veličiny bez překmitu.

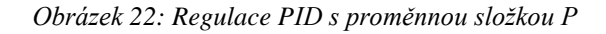

<span id="page-42-0"></span>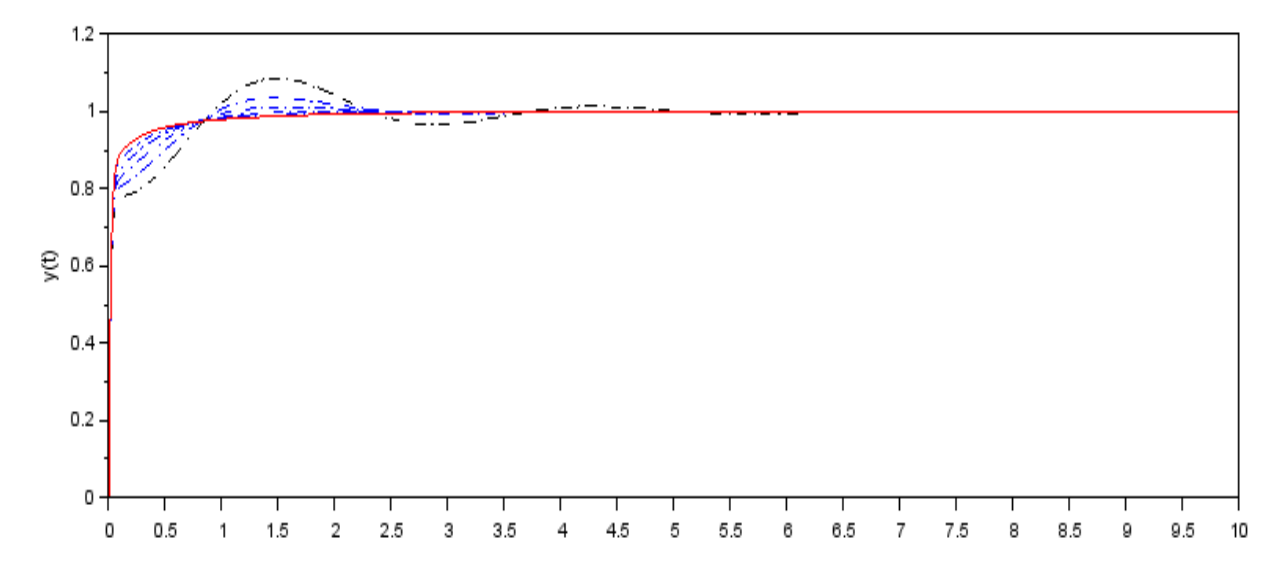

<span id="page-42-1"></span>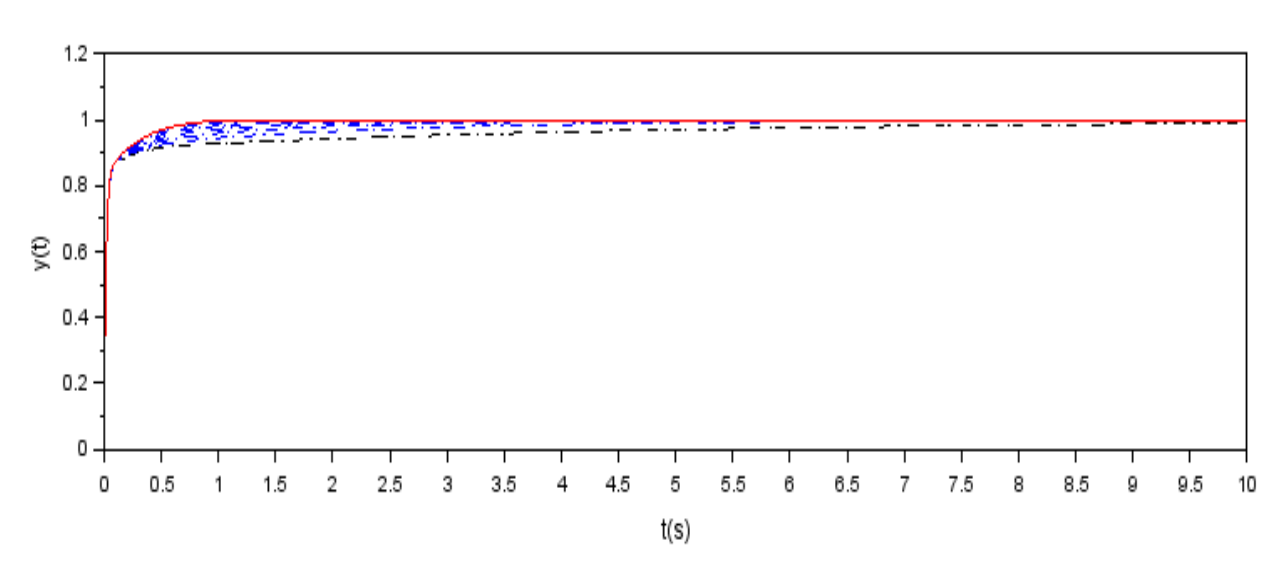

*Obrázek 23: Regulace PID s proměnnou složkou I*

<span id="page-43-2"></span>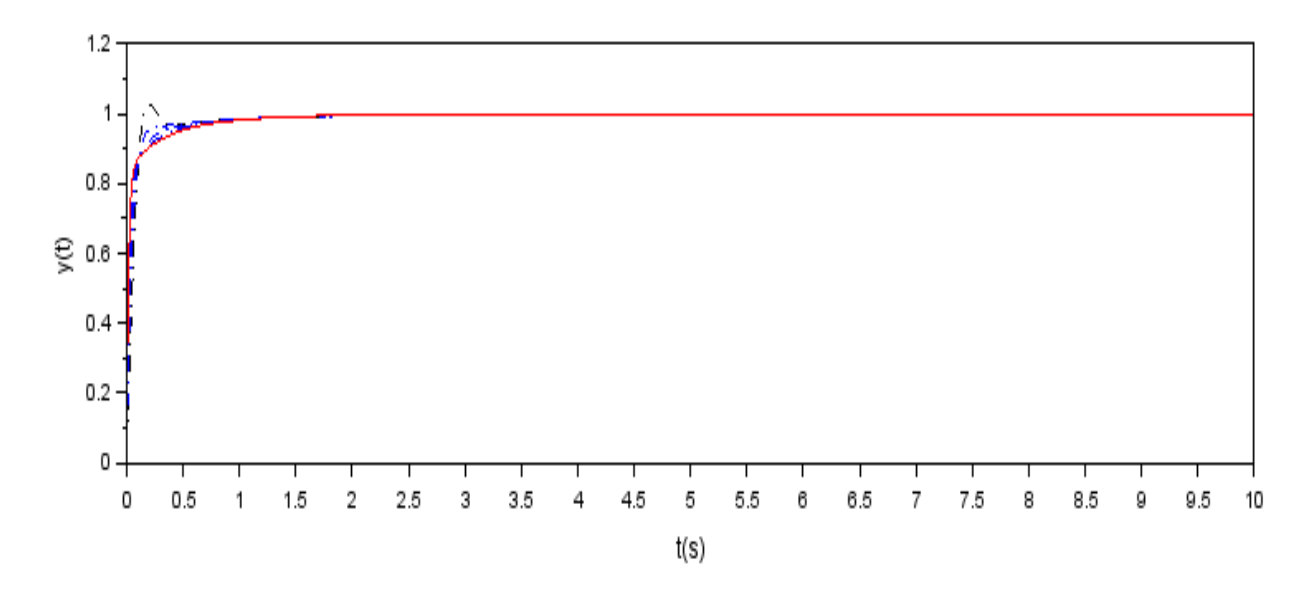

## <span id="page-43-0"></span>**6.3. Metody nastavení regulátoru**

Předchozí část je věnována především popisu činností jednotlivých složek PID regulace bez většího zkoumání, zdali hodnoty těchto složek jsou správně nastavené. Ovšem výsledná regulace by se neměla zkoumat pouze ručním hledáním optimálních parametrů, ale její správné nastavení si žádá i prvotní analýzu. V této analýze se musí zkoumat tvar přenosu a následně ho pomocí určených metod rozklíčovat pro správné nastavení složek regulace. Tato část je věnována výpočtu složek regulátorů a následnému zobrazení ustálení výstupní veličiny v grafu z prostředí Xcos na vytvořeném diagramu.

#### **6.3.1. Ziegler-Nicholsova metoda**

<span id="page-43-1"></span>Přenos soustavy s charakteristickým polynomem je dán vztahem

$$
G_S(s) = \frac{1}{(s+3)^3} \to s^3 + 9s^2 + 27s + 27 \tag{6.17}
$$

Kritické hodnoty lze dosáhnout přidáním složky P, tedy  $k_n$ resp.  $r_0$ . Z toho vyjde přenos řízení a charakteristický polynom 3. stupně uzavřeného regulačního obvodu

$$
G(s) = \frac{r_0}{s^3 + 9s^2 + 27s + (27 + r_0)} \to s^3 + 9s^2 + 27s + 27 + r_0 \tag{6.18}
$$

Určení stability podle Michajlov-Leonhardovo kritéria dosazením  $j\omega$  za komplexní proměnnou a rozdělení na reálnou a imaginární část:

$$
H_{j\omega} = (j\omega)^3 + 9(j\omega)^2 + 27(j\omega) + 27 + r_0 = -j\omega^3 - 9\omega^2 + 27j\omega + 27 + r_0 =
$$
  

$$
(-9\omega^2 + 27 + r_0) + j\omega(27 - \omega^2)
$$
(6.19)

Obvod lze dostat na mez stability po splnění podmínky

$$
Re_{(\omega_k)} = Im_{(\omega_k)} = 0 \text{ pro } \omega_k > 0 \tag{6.20}
$$

$$
Re_{(\omega_k)} = -9\omega_k^2 + 27 + r_{0k} = 0 \to r_{0k} = 9\omega_k^2 - 27
$$
 (6.21)

$$
Im_{(\omega_k)} = \omega_k (27 - {\omega_k}^2) \to \omega_{k,1} = 0 \to \omega_{k,2,3} = \pm 3\sqrt{3}
$$
 (6.22)

Dle podmínky stability uvedené výše platí  $\omega_k = 3\sqrt{3}$  a z toho vyplývá, že  $r_{0k} = 216$ .

Ověřit tuto kritickou hodnotu lze i pomocí grafu z Xcos diagramu, kde je do parametrů bloku PID nastavena pouze hodnota  $r_{0k}$  a ostatní parametry se položí rovny nule. Průběh výstupní veličiny dle grafu níže je kmitavý se stejnou amplitudou, což splňuje teoretický předpoklad.

Výpočet kritické periody kmitu je dán vztahem

$$
T_k = \frac{2\pi}{\omega_k} = \frac{2\pi}{3\sqrt{3}} = 1.21 \text{ s}
$$
 (6.23)

Výsledné dosazení hodnot do vzorců podle tabulky 3 a zjištění parametrů PID regulátoru podle tabulky 3

$$
r_0 = k_p = 0.6 * r_{0k} = 129.6 \tag{6.24}
$$

$$
T_i = 0.5 * T_k = 0.61s \tag{6.25}
$$

$$
T_d = 0.12 \times T_k = 0.15s \tag{6.26}
$$

$$
r_{-1} = k_i = \frac{1.2r_{0k}}{r_k} = 214.21\tag{6.27}
$$

$$
r_1 = k_d = 0.075 \, r_{0k} T_k = 19.6 \tag{6.28}
$$

#### **6.3.2. Naslinova metoda**

<span id="page-44-0"></span>Naslinova metoda vychází z přenosu řízeného systému, tedy z charakteristického polynomu přenosu uzavřeného regulačního obvodu. Je stejný jako u metody Ziegler-Nichols

$$
G_{s}(s) = \frac{1}{(s+3)^{3}} \to s^{3} + 9s^{2} + 27s + 27 \tag{6.29}
$$

Přenos regulátoru

$$
G_R(s) = k_p + \frac{k_i}{s} + k_d s = \frac{k_d s^2 + k_p s + k_i}{s}
$$
(6.30)

Charakteristická rovnice uzavřeného regulačního obvodu

$$
1 + \frac{k_d s^2 + k_p s + k_i}{s} + s^3 + 9s^2 + 27s + 27 = 0
$$
\n(6.31)

$$
s4 + 9s3 + (27 + kd)s2 + (27 + kp)s + ki = 0
$$
 (6.32)

V této metodě závisí maximální přeregulování na koeficientu  $\alpha$ , který je volen z tabulky. Pro tento případ je zvolena  $\alpha = 1.8$  pro maximální překmit 12%. Následně lze získat podle Naslinovy metody soustavu tří rovnic o třech neznámých parametrech s parametry  $a_i$ . Počet rovnic je vždy dán charakteristickým polynomem n-tého stupně, který nabízí  $n - 1$  rovnic.

$$
a_4 = 1 \qquad a_3 = 9 \qquad a_2 = 27 + k_d \qquad a_1 = 27 + k_p \qquad a_0 = 27 + k_i
$$

$$
a_1^2 = \alpha * a_0 * a_2 \rightarrow \frac{(27 + k_p)^2}{k_i (27 + k_d)} \neq 1,8 \qquad (6.33)
$$

$$
a_2^2 = \alpha * a_1 * a_3 \to \frac{(27 + k_d)^2}{9(27 + k_p)} \neq 1,8
$$
 (6.34)

$$
a_3^2 = \alpha * a_2 * a_4 \to \frac{9^2}{27 + k_d} \neq 1,8
$$
 (6.35)

Z třetí rovnice lze určit hodnotu parametru  $k_d = 18$ . Dosazením tohoto parametru do druhé rovnice se určí parametr  $k_p = 98$  a posledním dosazením do první rovnice vychází parametr  $k_i = 118,9$ .

#### **6.3.3. Whiteleyova metoda**

<span id="page-45-0"></span>Aplikace této metody opět vychází z charakteristického polynomu přenosu uzavřeného regulačního obvodu.

$$
G_{s}(s) = \frac{1}{(s+3)^{3}} \to s^{3} + 9s^{2} + 27s + 27 \tag{6.36}
$$

Přenos regulátoru

$$
G_R(s) = k_p + \frac{k_i}{s} + k_d s = \frac{k_d s^2 + k_p s + k_i}{s}
$$
(6.37)

Charakteristická rovnice uzavřeného regulačního obvodu

$$
s4 + 9s3 + (27 + kd)s2 + (27 + kp)s + ki
$$
 (6.38)

V dalším kroku je třeba získat standardní tvar přenosu dělením koeficientů přenosu pomocí hodnoty  $a_0 = k_i$  a následné substituce se postupně získává

$$
s = \left(\frac{a_0}{a_n}\right)^{\frac{1}{n}} q = \left(\frac{k_i}{1}\right)^{\frac{1}{n}} q \tag{6.39}
$$

$$
\frac{1}{k_i} s^4 + \frac{9}{k_i} s^3 + \frac{27 + k_d}{k_i} s^2 + \frac{27 + k_p}{k_i} s + \frac{k_i}{k_i}
$$
 (6.40)

$$
\frac{1}{k_i}k_i^{\frac{4}{4}}q^4 + \frac{9}{k_i}k_i^{\frac{3}{4}}q^4 + \frac{27+k_d}{k_i}k_i^{\frac{2}{4}}q^4 + \frac{27+k_p}{k_i}k_i^{\frac{1}{4}}q^4 + 1\tag{6.41}
$$

Koeficienty, které vznikly z charakteristické rovnice, se položí do roviny s koeficienty odpovídající tabulky pro  $n = 4$  charakteristického polynomu. Pro maximální překmit 11,7% jsou zvoleny parametry:  $\overline{a_0} = 1$ ,  $\overline{a_1} = 2.6$ ,  $\overline{a_2} = 3.4$ ,  $\overline{a_3} = 2.6$ ,  $\overline{a_4} = 1$ 

$$
\overline{a_0} = \alpha_0 \to 1 = 1 \tag{6.42}
$$

$$
\overline{a_1} = \alpha_1 \to 2,6 = \frac{27 + k_p}{4 \sqrt{k_i^3}}
$$
 (6.43)

$$
\overline{a_2} = \alpha_2 \to 3,4 = \frac{27 + k_d}{\sqrt{k_i}}\tag{6.44}
$$

$$
\overline{a_3} = \alpha_3 \to 2,6 = \frac{9}{\sqrt[4]{k_i}}\tag{6.45}
$$

$$
\overline{a_4} = a_4 \to 1 = 1 \tag{6.46}
$$

Podle vzniklých rovností koeficientů se nejdříve z  $\alpha_3$  určí složka  $k_i = 143,57$ . Dále se dosadí do  $\alpha_2$  ke zjištění  $k_d = 13,73$  a poslední řadě do  $\alpha_1$ , kde  $k_p = 80,84$ 

#### **6.3.4. Vytvoření Xcos diagramu pro uvedené metody**

<span id="page-46-0"></span>V této části je vytvořen diagram v prostředí Xcos, kde jsou stanoveny 3 stejné větve pro každou z výše uvedených metod. Liší se od sebe nastavením složek PID bloku. Ty se poté spojují v jeden výstup pomocí bloku MUX a následně vykreslují. Jejich hodnoty jsou pro přehlednost znázorněny v následující tabulce.

| <b>Metoda</b>              | $k_p = r_0$ | $k_{i} = r_{-1}$ | $k_d = r_1$ |  |  |
|----------------------------|-------------|------------------|-------------|--|--|
| Ziegler-<br><b>Nichols</b> | 129,6       | 214,21           | 19,6        |  |  |
| <b>Naslin</b>              | 98          | 118,9            | 18          |  |  |
| Whiteley                   | 80,84       | 143,57           | 13,73       |  |  |

<span id="page-46-1"></span>*Tabulka 8: Parametry regulátorů pro metody Zigler-Nichols, Naslin, Whiteley*

<span id="page-47-0"></span>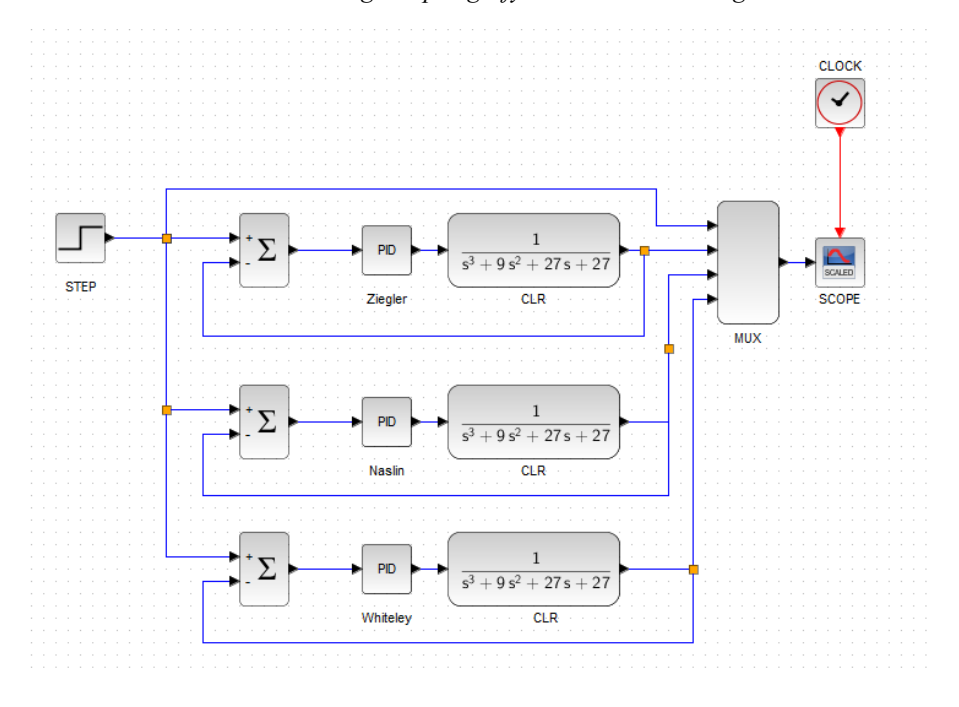

*Obrázek 25: Xcos diagram pro grafy metod nastavení regulátoru*

*Obrázek 26: Průběhy metod nastavení PID: Zigler-Nichols, Naslin, Whiteley*

<span id="page-47-1"></span>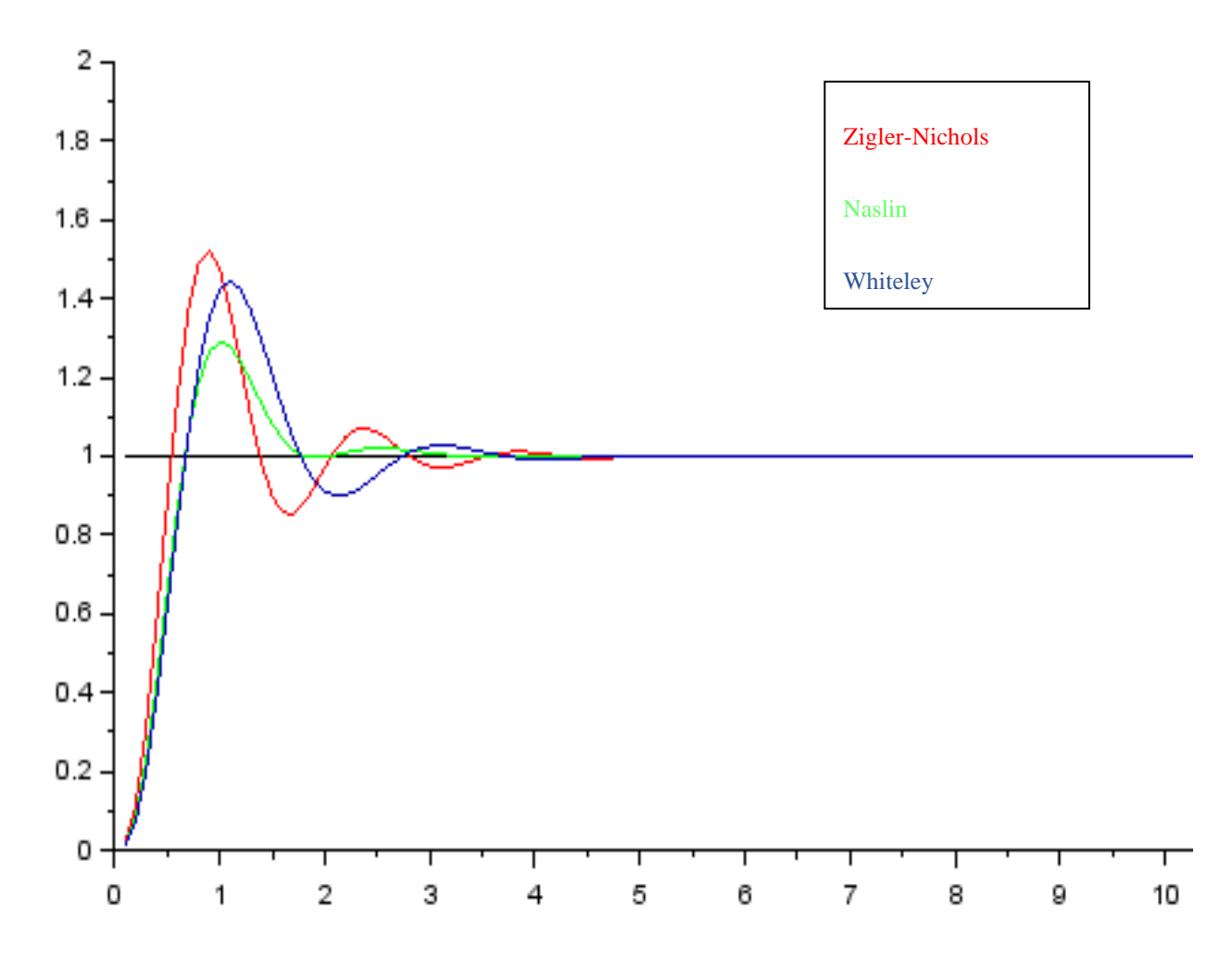

Podle obrázku 26 lze usoudit, že všechny 3 průběhy mají poměrně stejnou dobu ustálení na požadované hodnotě a dobu náběhu. Nastavení parametrů pomocí Ziegler-Nicholsovy metody vyvolává větší maximální překmit. U Naslinovy a Whiteleyovy metody lze při výpočtu stanovit požadovaný maximální překmit, který byl zvolen 12% a 11,7%. Avšak lze konstatovat, že maximální překmit neodpovídá předpokladu. Nejlépe ze všech průběhů vyšlo nastavení podle Naslinovy metody, kde je nejmenší maximální překmit.

## <span id="page-49-0"></span>**7 Závěr**

PID regulátory jsou jedním z nejčastějších prvků řídících systémů využívaných v různých odvětví. Jejich relativní jednoduchost spočívá především ve srozumitelné struktuře a metodách jejich ladění pro dosažení optimálních výsledků. Obvyklý způsob docílení požadovaných výsledků spojitých regulátorů zaručují zpětnovazební regulační obvody, kde dochází k porovnávání výstupní veličiny systému s žádanou veličinou. Tento poměr, tedy regulační odchylka, se reguluje pomocí regulátoru. Úspěchem správné regulace je vytvoření stabilního regulačního pochodu pro ustálení výstupní veličiny na požadované hodnotě s odpovídající dobou regulace, periodou kmitu a maximálním překmitem.

Ověřením správného nastavení regulace je tématem této práce. Na ověření bylo využito prostředí Scilab se svými pracovními prostředími SciNotes a Xcos. Nejdříve je zde navržen a popsán systém s přenosovou funkcí, znázorněný pomocí otevřeného obvodu. V Xcos je navržen grafický diagram představující především zapojení a vizualizaci dané problematiky. Ve SciNotes editoru je popsána pomocí scriptu přenosová funkce a její grafické vykreslení. Podle vytvořené grafické závislosti takový systém vykazuje poměrně velkou odchylku od požadované hodnoty a je třeba tento systém regulovat. Prvním krokem v Xcos je přidání zpětné vazby do obvodu a následně přidání součtového členu a samotného regulátoru. Pro .sci skript jsou vypočteny výsledné přenosové funkce řízení z přenosu regulátoru, tedy jeho složek, a přenosu soustavy pro vytvoření polynomické funkce. Přenosová funkce i skript se liší podle použité varianty regulace. To má za následek vytvoření rozdílných grafických závislostí. Při P regulaci lze konstatovat, že oproti výstupu z otevřeného obvodu dochází k vytvoření překmitů, snížení doby náběhu a snížení trvalé regulační odchylky. Ta ovšem v tomto typu regulace přetrvává, ale již na daleko menší hodnotě. Po přidání integrační složky, tj. PI regulace, se překmit výrazně zmenšuje a také mizí trvalá regulační odchylka. Naopak se prodlužuje doba ustálení regulace. Snížení této doby způsobuje derivační složka. PD regulace snižuje výrazně i dobu náběhu, ale proti PI nemá výrazný vliv na odstranění trvalé regulační odchylky. Kombinací těchto tří složek PID regulátorů je docíleno nejlepších výsledků. Dochází k odstranění překmitů a trvalé regulační odchylky, a také k razantnímu snížení doby náběhu a doby regulace. Problémem této realizace je nedokonalé nastavení jednotlivých složek PID regulace ovlivňující výsledné chování. Toto nastavení je třeba zahrnout do návrhu regulátoru pro správné dimenzování jednotlivých složek.

Pomocí vybraných metod nastavení parametrů regulátoru je ukázáno, jak správně postupovat při návrhu. Na zvoleném přenosu popisující regulovanou soustavu jsou provedeny výpočty parametrů PID regulátoru. Vybranými metodami jsou Zigler–Nicholsova metoda, Naslinova metoda a Whiteleyova metoda. Následně pro porovnání výsledků regulace systému jsou vytvořeny 3 stejné regulační obvody v diagramu Xcos, který ve výsledku vykresluje 3 průběhy regulací. Každý z obvodů obsahuje jiné nastavení parametrů PID regulátoru podle výpočtu dané metody. Složitost výpočtů uvedených metod je poměrně stejně náročná. Metoda Ziegler– Nichols oproti ostatním použitým metodám nenabízí při výpočtu volbu požadovaného překmitu. Naopak pro výpočet stačí vyjádřit pouze proporcionální parametr, tedy jeho kritickou hodnotu na mezi stability. Toho lze docílit buďto postupným zvyšováním jeho hodnoty a kontrolou průběhu, dokud nebude amplituda kmitání konstantní, nebo výpočtem dle kritéria stability. Ve výsledku metoda Ziegler-Nichols nabídla nejhorší průběh regulace. Doba náběhu a doba ustálení je u všech metod téměř totožná. Liší se především velikostí maximálního překmitu. Největší překmit ukázala metoda Ziegler–Nichols, naopak nejnižší nabídla Naslinova metoda.

Podle praktické části lze usoudit, že optimální ladění PID regulátoru může výrazně vylepšit výkon systému i přesto, že rozdílné metody nastavení parametrů regulátoru přináší rozdílné výsledky. Hlavním přínosem této práce je srovnání grafických i vypočtených výsledků, které poukazují na nezbytnou nutnost vytvoření analýzy pro správný návrh regulátorů. S tímto předpokladem lze úspěšně navrhnout a nastavit řídící systém tak, aby nedocházelo ke špatnému nebo nedokonalému nastavení regulace a tím působit jakékoliv škody.

## <span id="page-51-0"></span>**8 Citovaná literatura**

- [1] KURNIAWAN, Edi, Regina Sri Rezeki SIMBOLON a Nasruddin MN. Analysis and Simulation of PIand PID Control Systems Using XcosScilab. *Journal of Technomaterials Physics* [online]. Vol.2. Physics Research Centre LIPI, Kawasan Puspiptek, Serpong, Tangerang Selatan, Banten 15314, Indonesia: Talenta Publisher, 2020, s. 108-116 [cit. 2021-05-11]. ISBN 2656-0747. Dostupné z: https://talenta.usu.ac.id/JoTP/article/view/5402/3563
- [2] WANG, Luiping. *PID Control System Design and Automatic Tuning using MATLAB/Simulink*. First publish. RMIT University Australia: John Wiley & Sons Ltd, 2020. ISBN 9781119469346.
- [3] LIU, G.P. a S. DALEY. Optimal-tuning PID control for industrial systems. *Control Engineering Practice* [online]. Volume 9, Issue 11. Kidlington: Elsevier Ltd., s. 1185- 1194 [cit. 2021-03-07]. ISBN 0967-0661. ISSN 0967-0661. Dostupné z: https://www.sciencedirect.com/science/article/pii/S0967066101000648#aep-sectionid18
- [4] NAVRÁTIL, Pavel. *Automatizace - Vybrané statě* [online]. První. Univerzita Tomáše Bati ve Zlíně, Fakulta aplikované informatiky, 2011 [cit. 2021-05-06]. ISBN 978-80- 7318-935-8. Dostupné z: http://digilib.k.utb.cz/handle/10563/18581
- [5] ŠVARC, Ivan. *Automatizace: automatické řízení*. Vyd. 2., dopl. Brno: Akademické nakladatelství CERM, 2005. ISBN 80-214-2943-7.
- [6] BALÁTĚ, Jaroslav. *Automatické řízení*. 1. vydání. Praha: BEN technická literatura, 2003. ISBN 80-730-0020-2.
- [7] WAGNEROVÁ, Renata a Jiří TŮMA. *Základy automatizace* [online]. První, 2007. Ostrava: Vysoká škola báňská - Technická univerzita, 2007 [cit. 2021-01-09]. ISBN 978- 80-248-1523-7. Dostupné z: http://www.elearn.vsb.cz/archivcd/FS/Zaut/
- [8] VORÁČEK, Rudolf, František ANDRÝSEK, Zdeněk BRÝDL, Luděk KOHOUT a Ladislav ŠMEJKAL. *Automatizace a automatizační technika*. 1. vyd. Praha: Computer Press, 2000. ISBN 80-722-6247-5.
- [9] KADLEC, Karel a Miloš KMÍNEK. *Měřící a řídící technika* [online]. Ver. 2.01. Praha: Vysoká škola chemicko-technologická, 2005 [cit. 2021-01-10]. Dostupné z: http://uprt.vscht.cz/kminekm/mrt/F3/F3-ram.htm
- [10] LINDA, Miloslav, Gunnar KÜNZEL a Monika HROMASOVÁ. *Počítačové modelování dynamických soustav - SCILAB: podklady ke cvičení* [CD]. V Praze: Česká zemědělská univerzita, 2018 [cit. 2021-01-10]. ISBN 978-80-213-2851-8.
- [11] BAUDIN, Michaël. *Introduction to Scilab* [online]. Le Chesney Cedex: Scilab Consortium - Digiteo, 2010 [cit. 2021-01-10]. Dostupné z: https://mars.uta.edu/mae3183/simulation/introscilab\_baudin.pdf
- [12] SCILAB ENTERPRISES. *Xcos for Very Beginners* [online]. Scilab Enterprises S.A.S 143 bis rue Yves Le Coz - 78000 Versailles (France), 2013 [cit. 2021-04-01]. Dostupné z: https://www.scilab.org/sites/default/files/Xcos\_beginners.pdf

## <span id="page-53-0"></span>**9 Seznam Obrázků**

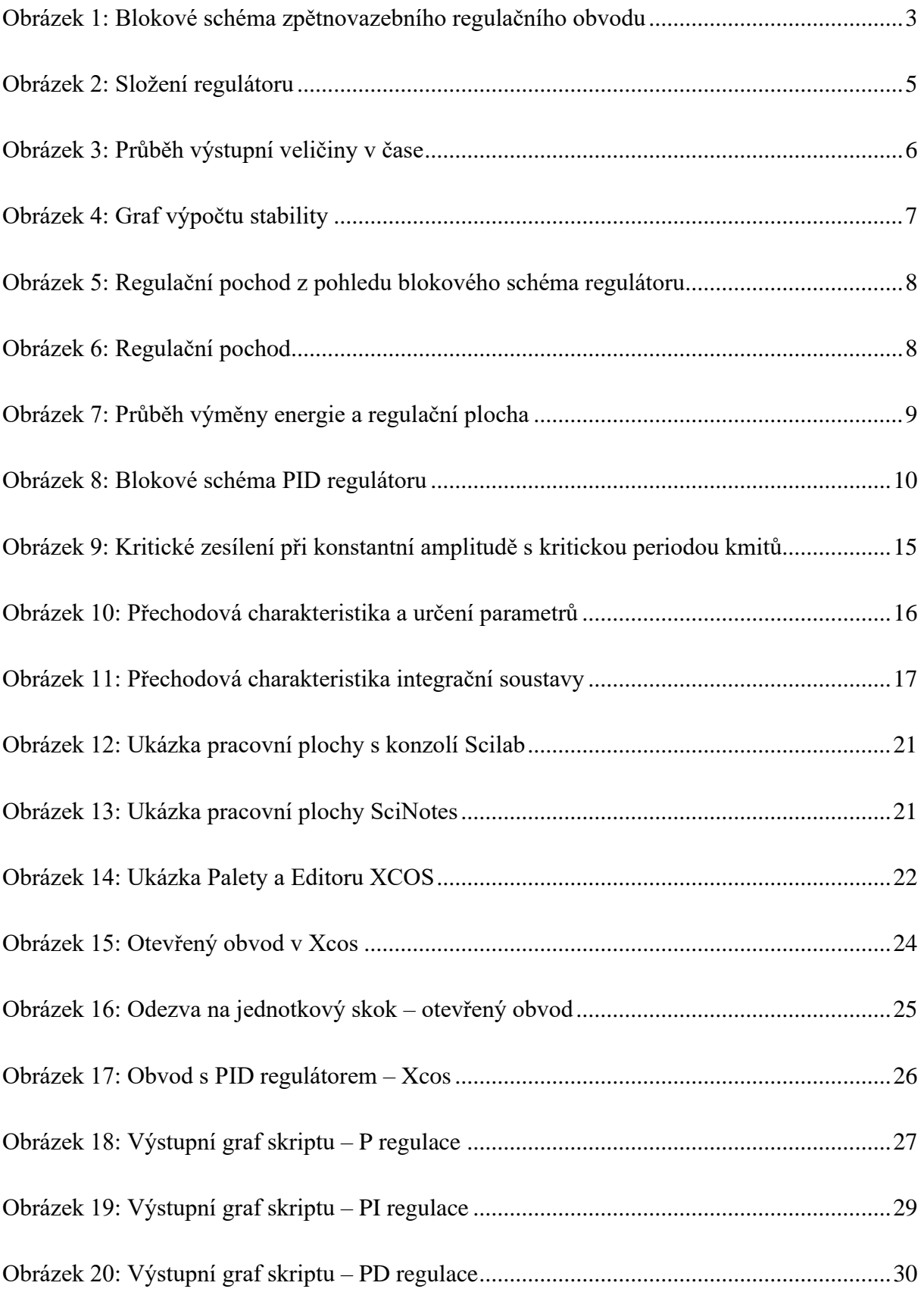

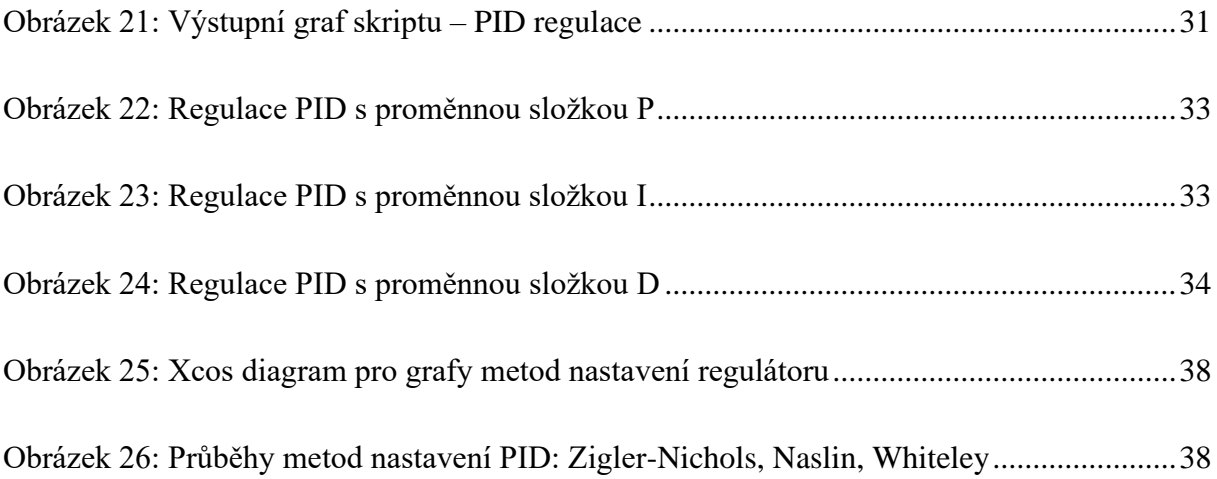

## <span id="page-55-0"></span>**10Seznam tabulek**

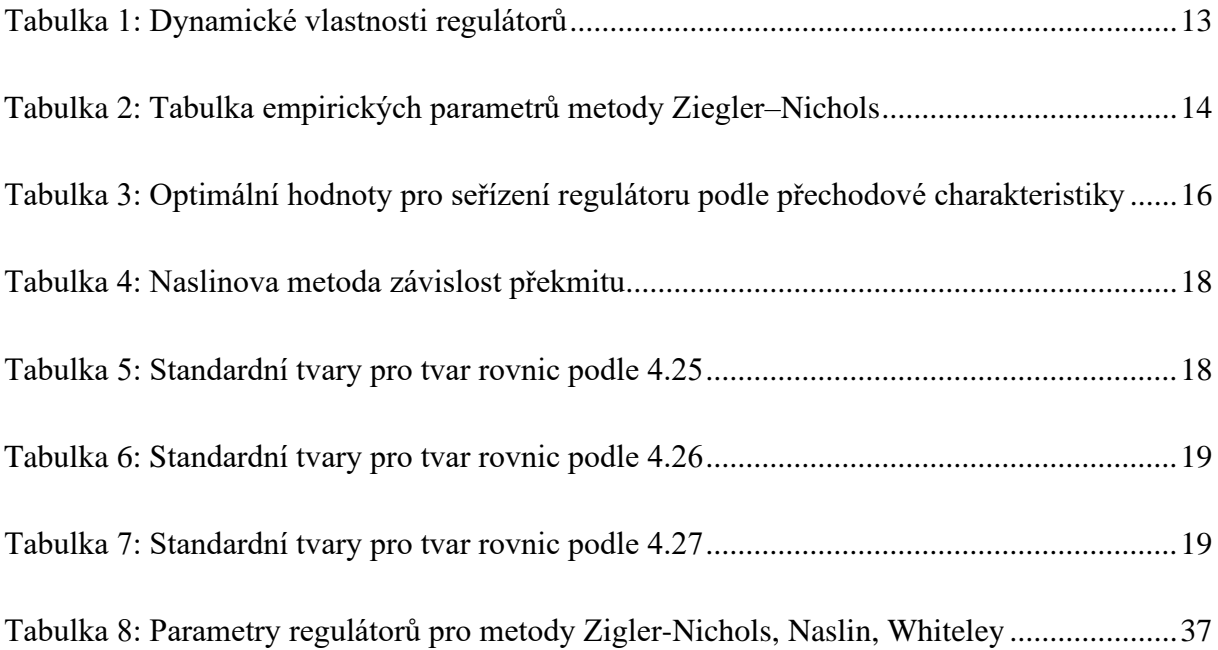

## <span id="page-56-0"></span>**11Seznam symbolů a zkratek**

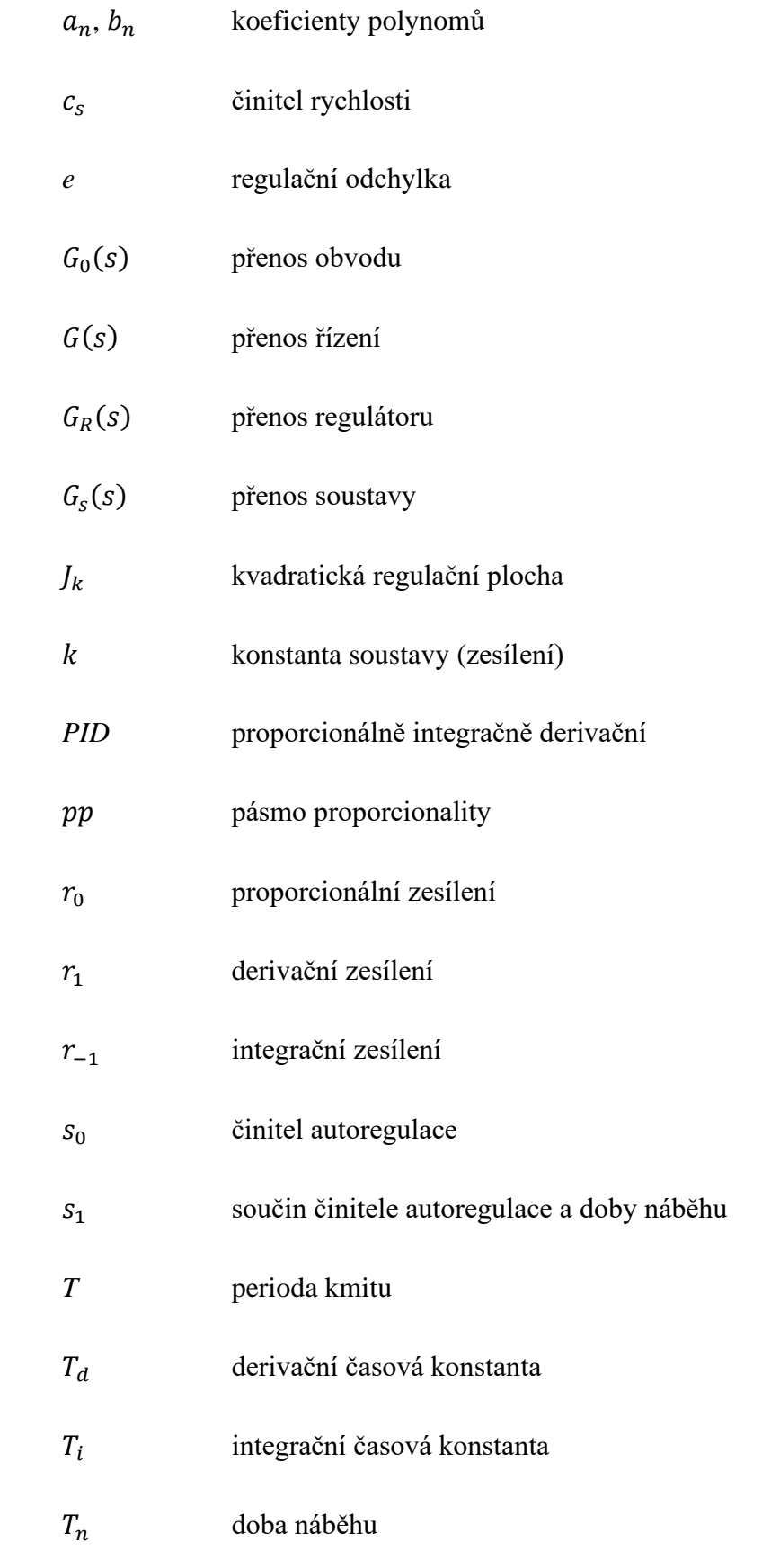

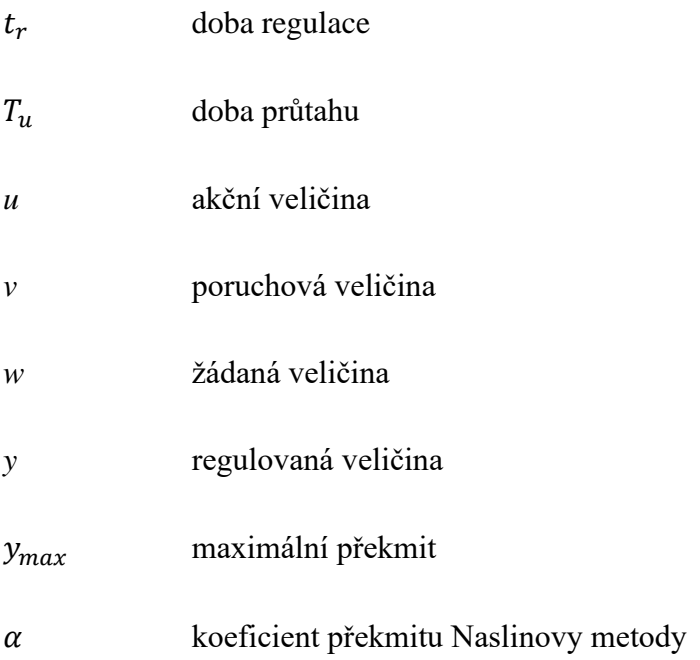